# *EVM User's Guide: LMX1906EVM-CVAL LMX1906-SP* 评估模块

# **JU TEXAS INSTRUMENTS**

# 说明

LMX1906-SP 评估模块 (EVM) 旨在评估 LMX1906-SP 的性能,后者是一款四输出、超低附加抖动射频 (RF) 缓冲器、分频器和倍增器。该器件可以缓冲器高达 18GHz 的 RF 频率,将 RF 输出倍增至 6.4GHz,并将 输出分频至 6.4GHz。该板包含 LMX1906-SP 器件和 集成 USB2ANY 编程器。

## 特性

- 300MHz 至 18GHz 输出频率
- 4 个具有相应 SYSREF 输出的高频时钟
	- 由 2、3、4、5、6、7 和 8 共享分频
	- ×2、×3 和 ×4 共享可编程倍频器
- 3.3V 电源电压 (带板载 2.5V LDO ) 或 2.5V 电源 电压(绕过 LDO)
- -55°C 至 +125°C 工作温度 ( 绕过板载 MCU )
- 可选引脚模式控制,无需寄存器编程

## 应用

- 通用:
	- 数据转换器时钟
	- 时钟分配/倍频/分频
	- 航空航天与国防:
	- [雷达](https://www.ti.com/solution/radar)
	- [电子战](http://www.ti.com/solution/electronic-warfare)
	- [导引头前端](https://www.ti.com/solution/seeker-front-end)
	- 相控阵天线/波束形成

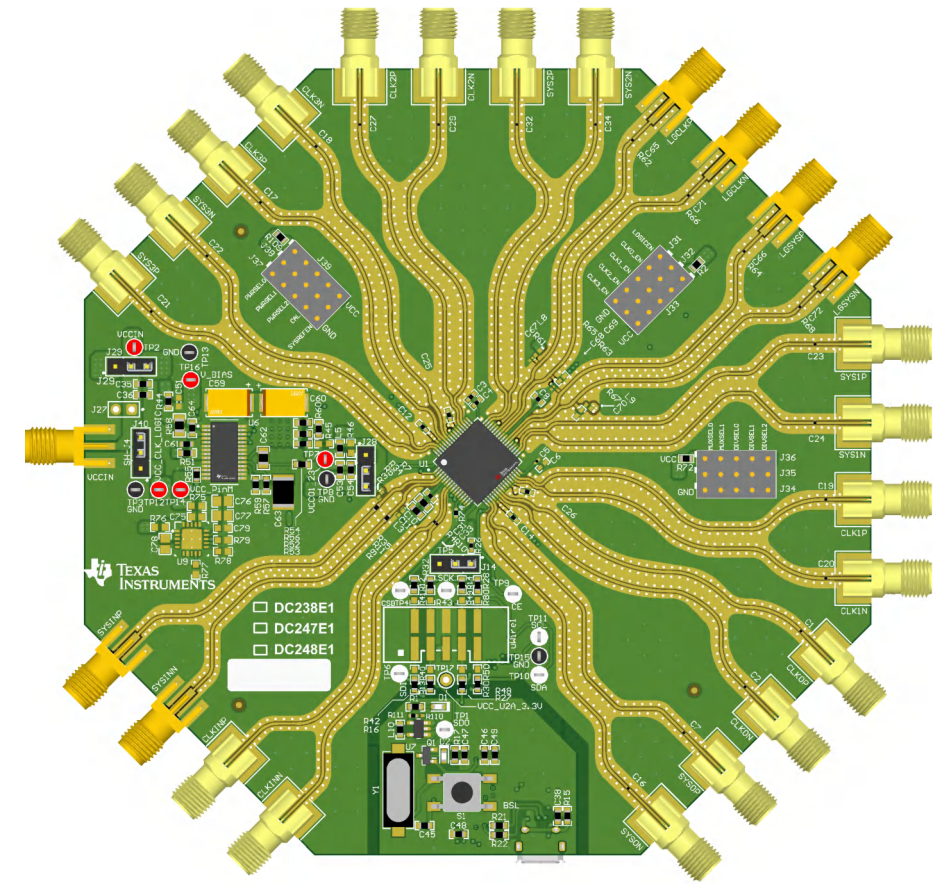

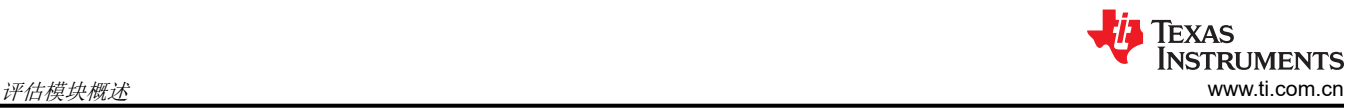

# **1** 评估模块概述

## **1.1** 引言

LMX1906-SP EVM 是一款超低附加抖动 RF 缓冲器、分频器和倍频器,具有集成的 SYSREF 生成功能。可以对 FPGA 或其他逻辑 IC 使用单独的辅助时钟分频器。每个 RF 输出(和逻辑时钟)都与具有皮秒精度延迟调谐功能 的互补 SYSREF 输出配对,并且可以作为发生器(具有跨多个器件的同步功能)或中继器运行。

当使用板载 LDO 时,EVM 可以在 3.3V 电源电压下运行。可以绕过 LDO,在这种情况下,电源电压为 2.5V。

EVM 包含 LMX1906-SP、两个 LDO、一个微控制器和一个 IO 扩展器。LMX1906-SP 和 LDO 可支持 -55°C 至 +125°C 运行。对于高温评估,请使用 USB2ANY 软件狗来控制 EVM。

## **1.2** 套件内容

每个评估套件包含:

- 一个具有集成 USB2ANY 控制器的 LMX1906-SP EVM 板 (DC238)
- 一条 USB 电缆

#### **1.3** 规格

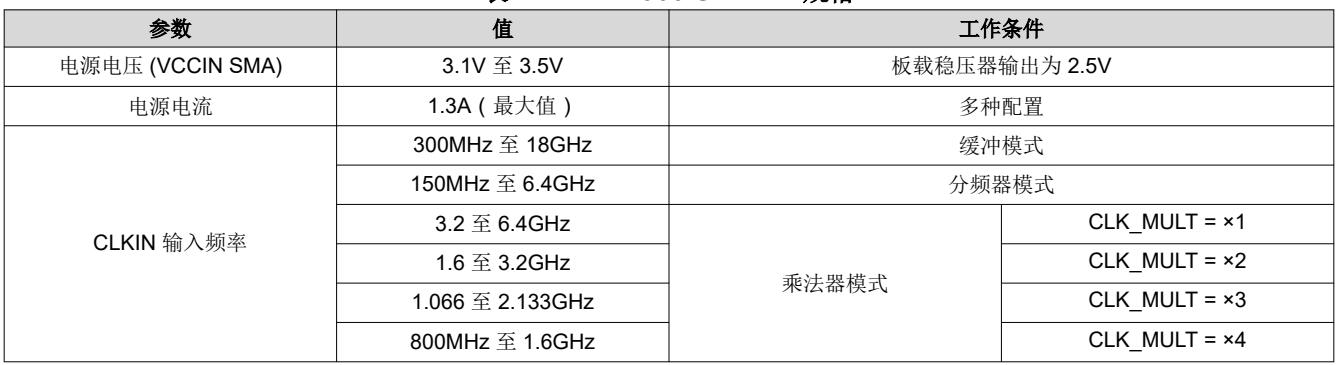

#### 表 **1-1. LMX1906-SP EVM** 规格

## **1.4** 器件信息

该器件具有高频功能和极低的抖动特性,可在不降低信噪比的情况下,很好地解决时钟精度、高频数据转换器的 问题。4 个高频时钟输出中的每一个输出以及具有更大分频器范围的附加 LOGICLK 输出都与 SYSREF 输出时钟 信号配对。JESD 接口的 SYSREF 信号可以在内部生成,也可以作为输入传入,并重新计时为器件时钟。对于数 据转换器时钟应用,务必使时钟的抖动小于数据转换器的孔径抖动。在需要对 4 个以上数据转换器进行时钟控制 的应用中,可以使用多个器件开发各种级联架构,以分配所需的所有高频时钟和 SYSREF 信号。凭借其低抖动和 低本底噪声,该器件可与超低噪声基准时钟源相结合,是时钟控制型数据转换器的典型设计,尤其是以高于 3GHz 的频率采样时。

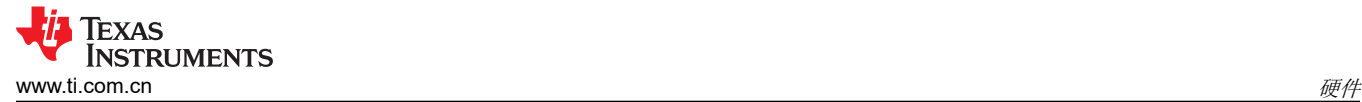

# **2** 硬件

**2.1** 设置

#### **2.1.1** 评估设置要求

缓冲器模式的评估至少需要:

- 支持至少 3.1V、2A 的直流电源
- 高质量的信号源,例如 SMA100B
- 频谱分析仪或信号分析仪
- 带 USB 端口的 PC,运行 Windows 7 或较新版本的 Windows
- 德州仪器 (TI) 时钟和合成器 [TICS Pro](https://www.ti.com/tool/TICSPRO-SW) 软件

全面评估需要以下额外硬件:

- 高速 4 通道示波器,能够为 SYSREF 延迟调优解决 5ps 的步长
- 2 通道任意函数发生器或其他脉冲源,能够输出互补 LVDS 脉冲和直流电平(1.25V±0.2V、差分、进入 100Ω 直流负载),用于触发 SYSREF、同步分频器和确定 SYSREF 窗口值
- 相位噪声分析系统,能够以高达 18GHz 的频率进行测量

#### **2.1.2** 连接图

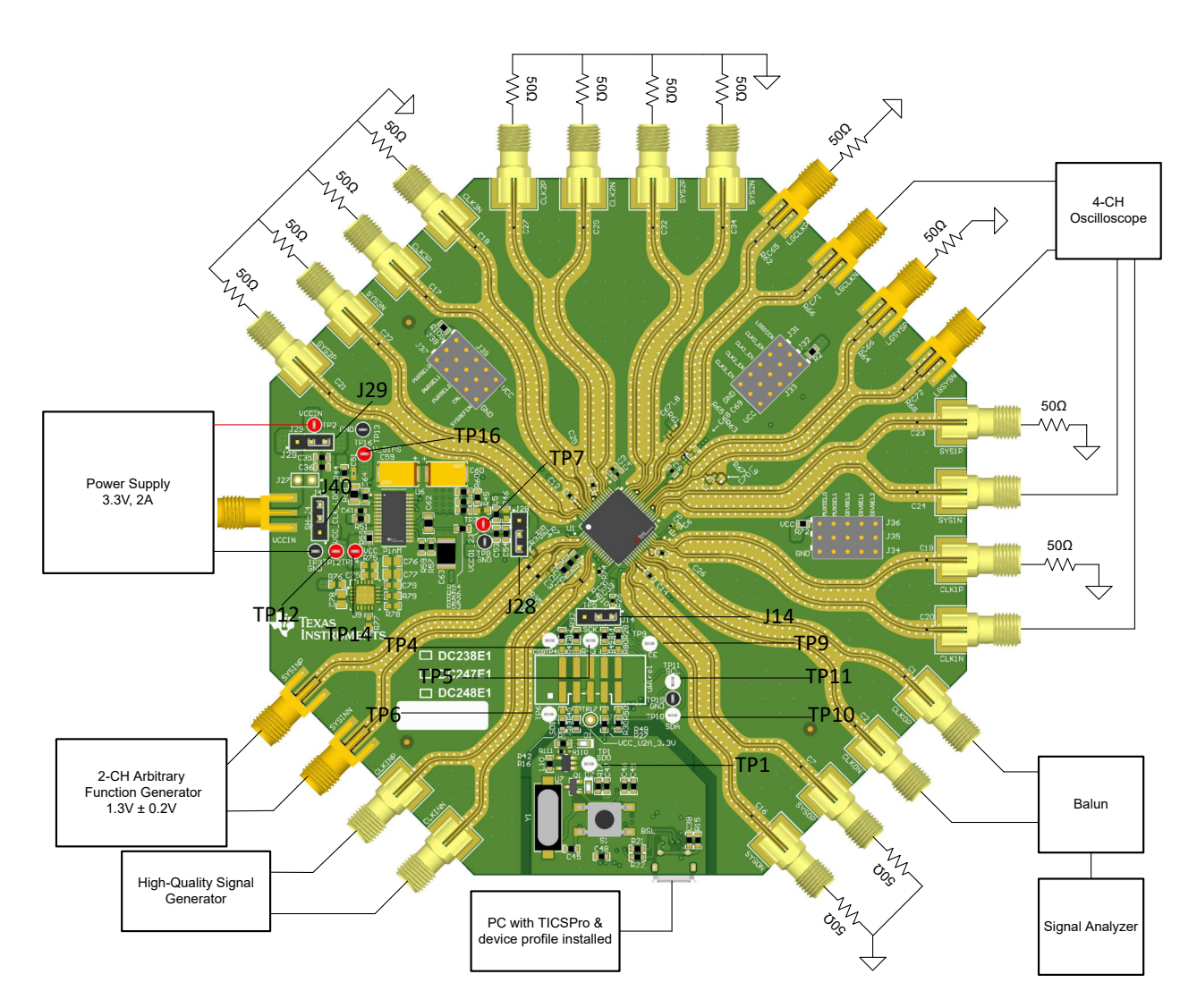

图 **2-1. EVM** 连接图

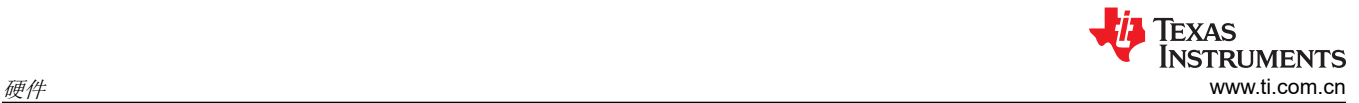

# 表 **2-1. SPI** 测试点

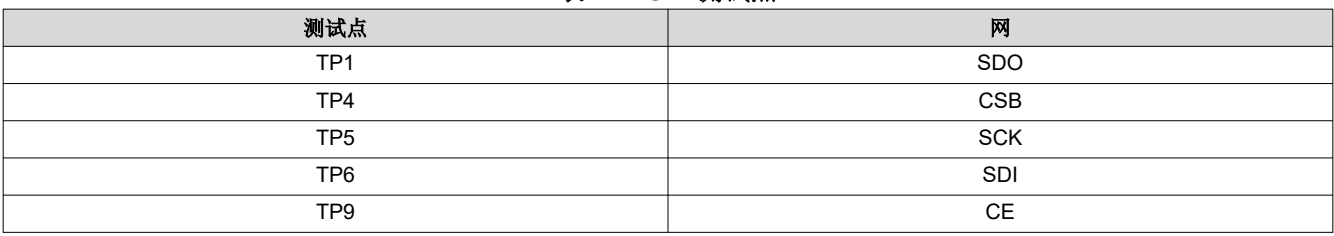

# 表 **2-2. IO** 扩展器的 **I2C** 测试点

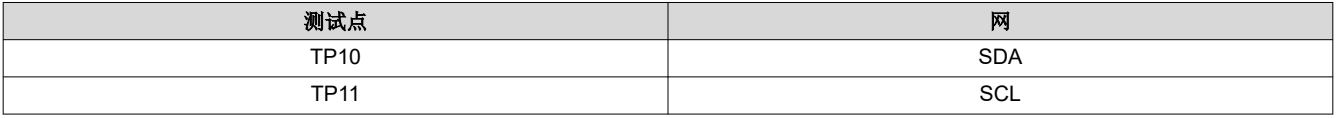

#### 表 **2-3.** 电源电压测试点

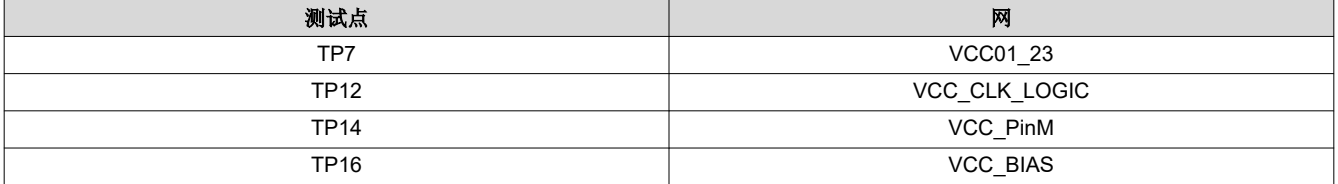

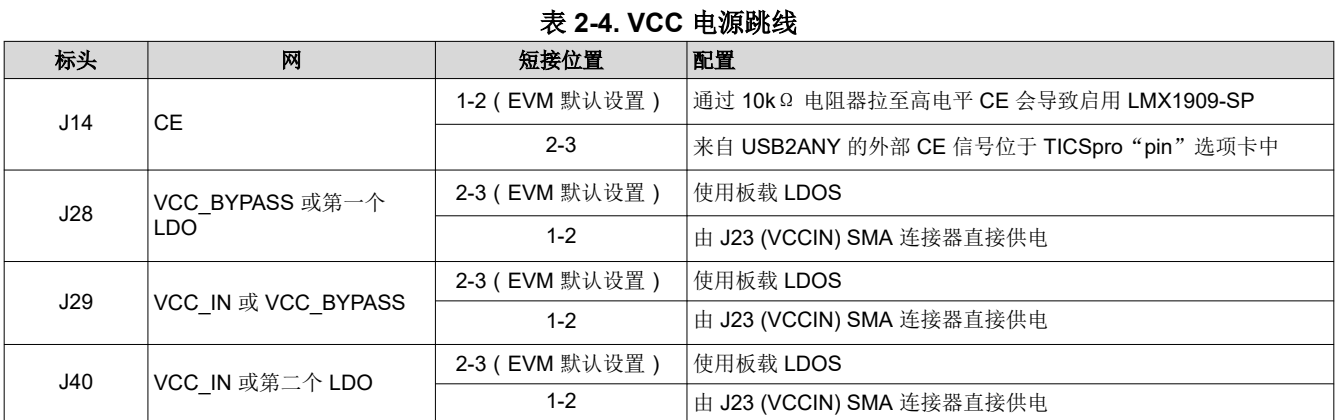

#### 表 **2-5.** 引脚控制跳线(可配置 **IO** 扩展器)

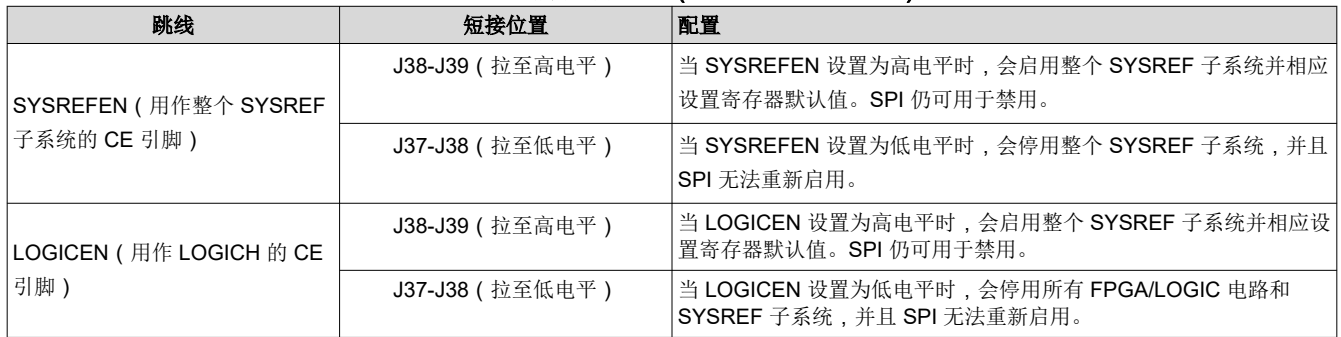

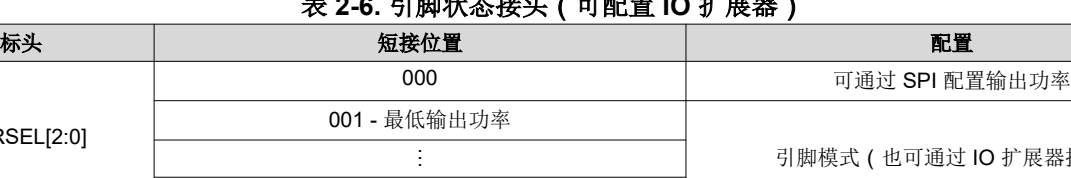

## 表 **2-6.** 引脚状态接头(可配置 **IO** 扩展器)

<span id="page-4-0"></span>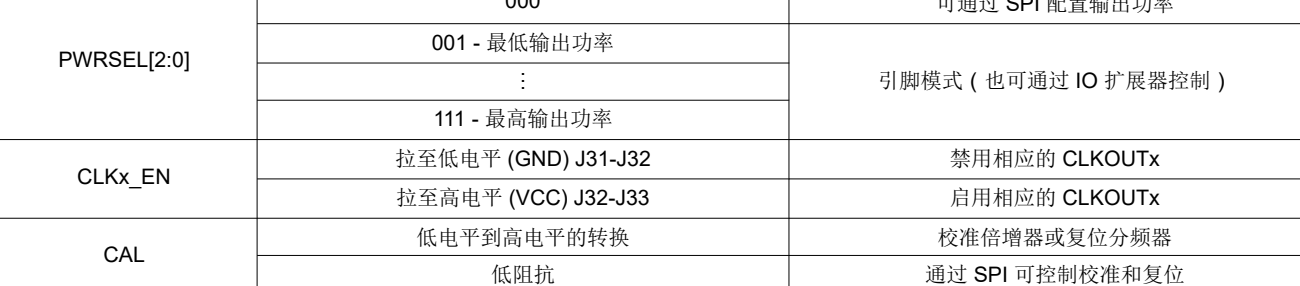

#### 警告

如果用户希望使用 IO 扩展器,请确保任何接头引脚上都没有短路。否则会损坏 IO 扩展器或 MCU。

板载 TCA9535 IO 扩展器允许用户更改引脚状态,而无需在接头引脚上进行物理短路。这使用户也可以通过 GUI 切换引脚模式。如果用户希望在没有 MCU 控制(物理引脚搭接)的情况下评估 LMX1906-SP,则应确保任何引 脚状态接头上都没有跳线。

如果需要使用 LDO,则需要提供 USB 电源。VCCIN 可以连接 3.3V 电源, 但如果 USB 电缆断开, 则该板将断 电。

| 使用                | 配置                                                                                                    |
|-------------------|----------------------------------------------------------------------------------------------------|
| 带 USB 和 DUT LDO   | 将 J28、J29 和 J40 跳线短接至 LDO<br>对 VCCIN 施加 3.3V 电压<br>应用 USB 连接<br>٠                                                                                 |
| 不带 USB 和 DUT LDO  | 将 J28、J29 和 J40 跳线短接至 LDO<br>对 VCCIN 施加 3.3V 电压<br>٠<br>对 VBIAS (TP16) 施加 5V 电压 - 为避免损坏 PC USB 端口, 请勿对 VBIAS 应用外部电<br>源 . 除非 USB 已断开连接或 r44 已被移除。 |
| 绕过 USB 和 DUT LDO  | 短接 J28、J29 和 J40 跳线以绕过<br>٠<br>对 VIN 施加 2.5V 电压<br>$\bullet$<br>应用 USB 连接                                                                         |
| 不绕过 USB 和 DUT LDO | 将 J28、J29 和 J40 跳线短接至 LDO<br>对 VIN 施加 2.5V 电压                                                                                                    |

表 **2-7.** 使用模式

#### 备注

使用 DUT LDO 时的 SPI 读取: 3.3V 电源会导致 SPI 回读无法正常工作。确保 U7 的输入电压大于 0.7 \* VCCIN,且 U7 的输出电压大于 2.31V。

## *2.1.2.1* 如何实现完全 *SPI* 控制

完全 SPI 控制的短接位置(不使用 IO 扩展器)。

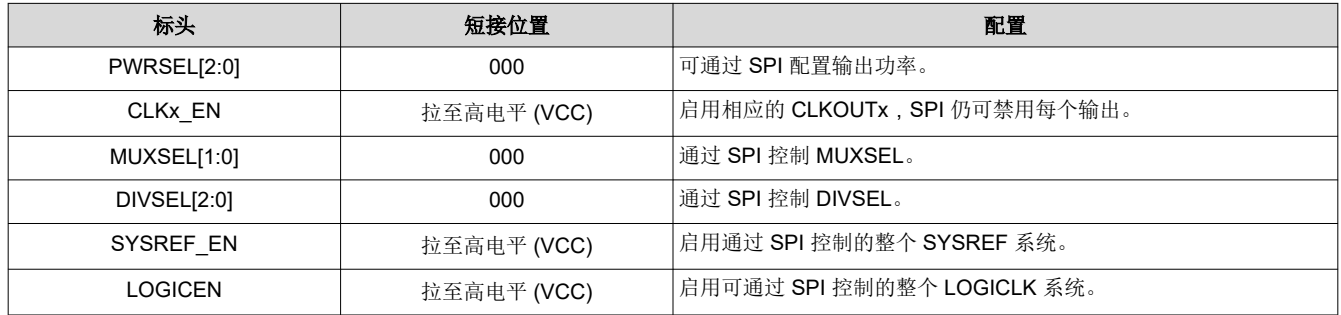

#### **2.1.3** 电源要求

向 J23 接头施加 3.3V 的电压。可接受的电源电压范围为 3.1V 至 3.5V,并且电路板在运行期间可汲取最高 1.3A 的电流,因此电缆的电阻很重要。板载 LDO 具有约 40mA 的接地电流,可将 3.3V 电源转换为 2.5V 电源。此 外,启用或禁用各种系统功能可能会使电路板电流改变 50% 或更多。

#### **2.1.4** 引脚模式搭接

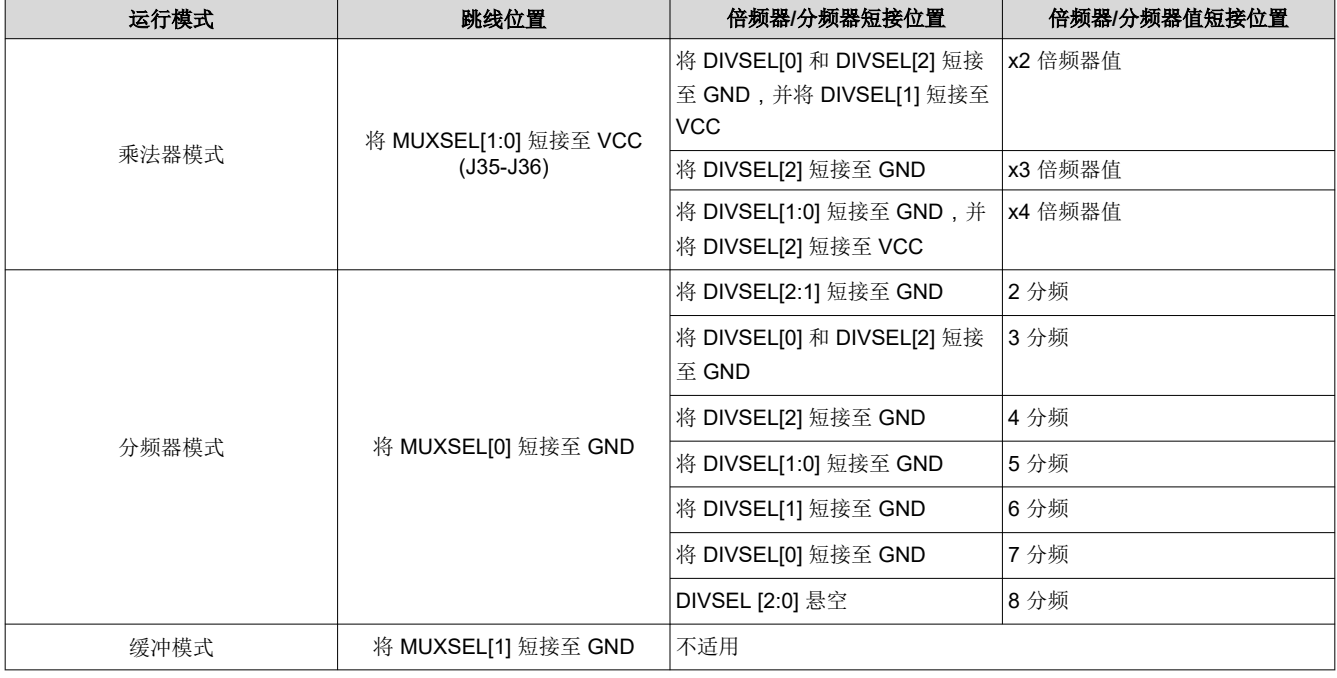

备注

- 1. 在倍频器模式下,必须在 CAL 标头上完成低电平到高电平的转换。这可通过将 CAL 接头引脚 (J38) 短接至 VCC 来实现。
- 2. 在引脚模式下只能使用 2/3/4 分频器值。分频值 5、6、7 和 8 仅在 SPI 模式下有效。

#### **2.1.5** 参考时钟

将 CLKINP SMA 连接器连接到高质量信号源, 例如 SMA100B 信号发生器。两个 CLKIN 输入均通过 50Ω 内部端 接至 AC-GND ( 即, GND 连接由内部电容器形成 ) ,因此不需要或不建议使用外部端接。输入可以采用差分驱 动,将 CLKINP 和 CLKINN SMA 连接器连接到平衡-非平衡变压器或差分时钟源。

默认 EVM 配置文件将器件配置为缓冲器模式。Logiclk 默认开启,预定义输出分频器值为 128。如果需要,可以 根据每个功能元件的工作范围修改输入频率。本 EVM 设置指南和相关图假设 CLKIN 处的输入为 800MHz,用于 缓冲器模式。

要评估 SYSREF 中继器模式,请将 SYSREF 输入 SMA 连接到差分输出源,例如任意函数发生器。SYSREF 输 入的 EVM 连接是直流耦合的,并提供内部 100Ω 端接和多个偏置选项。在 POR 时,EVM 自动向 SYSREFREQ 引脚施加弱的 1.3V 共模偏置。但是,默认 EVM 配置文件将 SYSREF 输入配置为直流耦合输入。在直流耦合模 式下, SYSREFREQ 引脚上的共模偏置必须介于 1V 和 2V 之间。输入共模要求可以通过标准 LVDS 输出缓冲器 来满足。

为了评估 SYNC 模式和 SYSREF 窗口,拥有一个能够始终满足输入时钟单个周期的建立和保持要求的 SYSREFREQ 输入源至关重要。这在较高频率下可能变得非常具有挑战性,其中建立和保持要求可能 < 50ps。另 一种具有皮秒精度定时脉冲的器件(例如 LMX2820 或 LMX2594)可用作 CLKIN 和 SYSREF 的基准输入,以评 估这些功能。

#### *2.1.5.1* 输出接头

LMX1906-SP EVM 上的所有 CLKOUT 连接都是交流耦合的,并且可以直接连接到具有 0VDC 要求的 RF 仪器; 不需要额外的直流块。未使用的 CLKOUT SMA 连接器必须使用 50Ω 负载端接,如果有频率范围出色的平衡-非 平衡变压器,也可以使用差分连接。

推荐的示波器连接包括来自同一通道的一个 CLKOUT 和一个 SYSREF 输出以及一个 LOGICLK 和一个 LOGISYS 输出。

其他未使用的 CLKOUT SMA 连接器必须使用 50Ω 单端或 100Ω 差分负载端接,或者必须在软件中禁用,以尽 量减少未端接输出对性能的影响。

#### *2.1.5.2* 接头信息

LMX1906-SP EVM 可在引脚模式或 SPI 模式下运行。引脚模式无需微控制器即可对 LMX1906-SP 器件进行基本 配置。SPI 模式可对 LMX1906-SP 器件进行完全自定义。运行模式通过板载接头 J31 至 J39 设置,也可通过 IO 扩展器控制。有关更多信息,请参见节 [2.1.5.7](#page-10-0)。其他引脚用于选择电源和设置 CE 引脚。

#### *2.1.5.3* 默认配置

LMX1906-SP EVM 器件默认为缓冲器模式,所有输出均启用,输出功率最大。在这种模式下,假设没有使用跳 线,也没有使用 IO 扩展器,SPI 都将被禁用。在此模式下,LOGICLOCK 也将启用,分频值固定为 128。

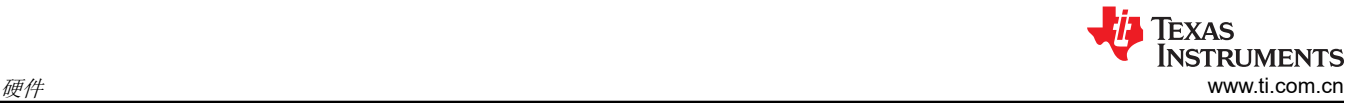

## *2.1.5.4* 如何生成 *SYSREF*

要生成连续的 SYSREF 信号,请执行以下步骤:

- 1. 设置 SRREQ\_MODE (R14[2:1]) = SYSREFREQ (0x1)
- 2. 设置 SYSREF\_MODE (R17[1:0]) = 发生器连续模式 (0x1)

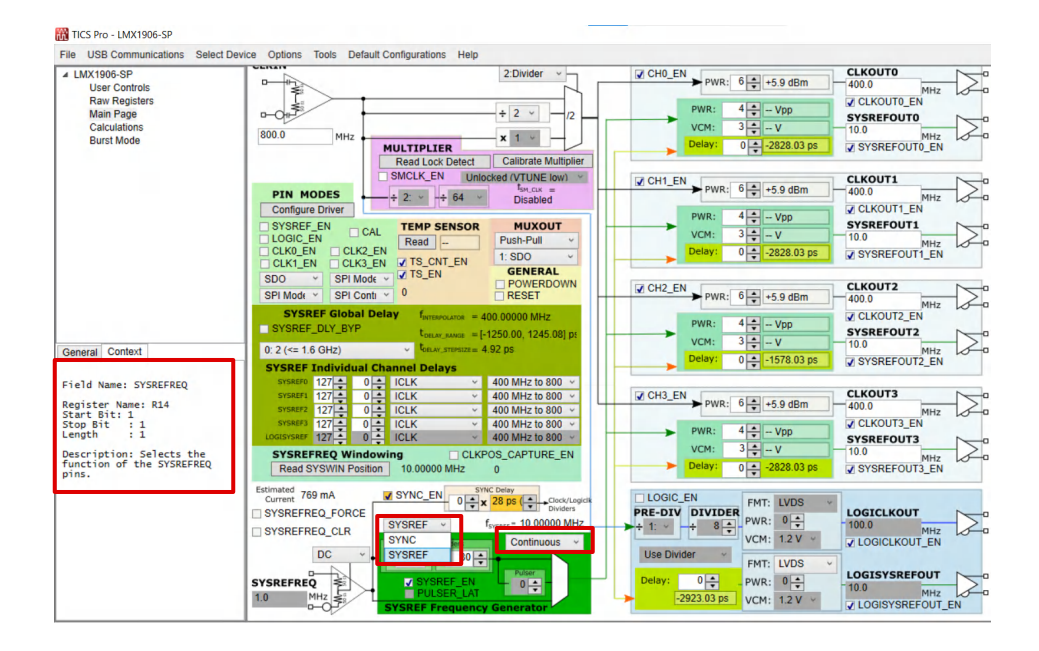

#### 图 **2-2.** 如何启用连续 **SYSREF** 和设置 **SYSREFREQ**

3. 设置 SYSREFREQ\_FORCE (R72[2:1]) = 高电平

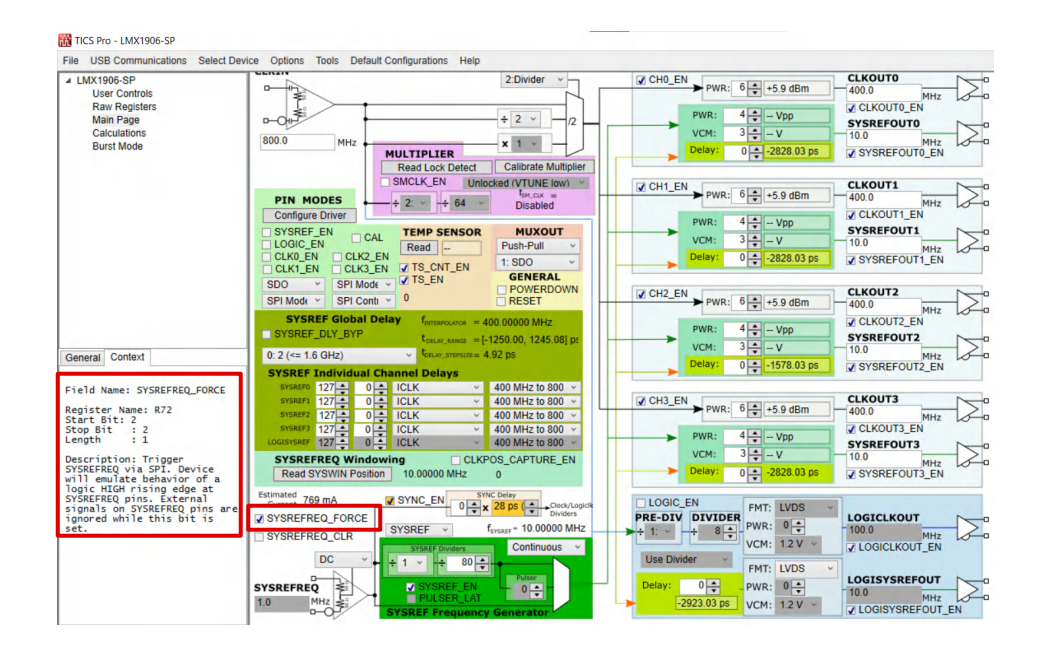

#### 图 **2-3. SYSREFREQ\_FORCE**

### <span id="page-8-0"></span>*2.1.5.5* 倍频器模式示例

若要使用 SPI 将 LMX1906-SP 设置为倍频器模式,请执行以下步骤:

设置 CLK MUX (R25[2:0] = 倍频器 (0x3)。

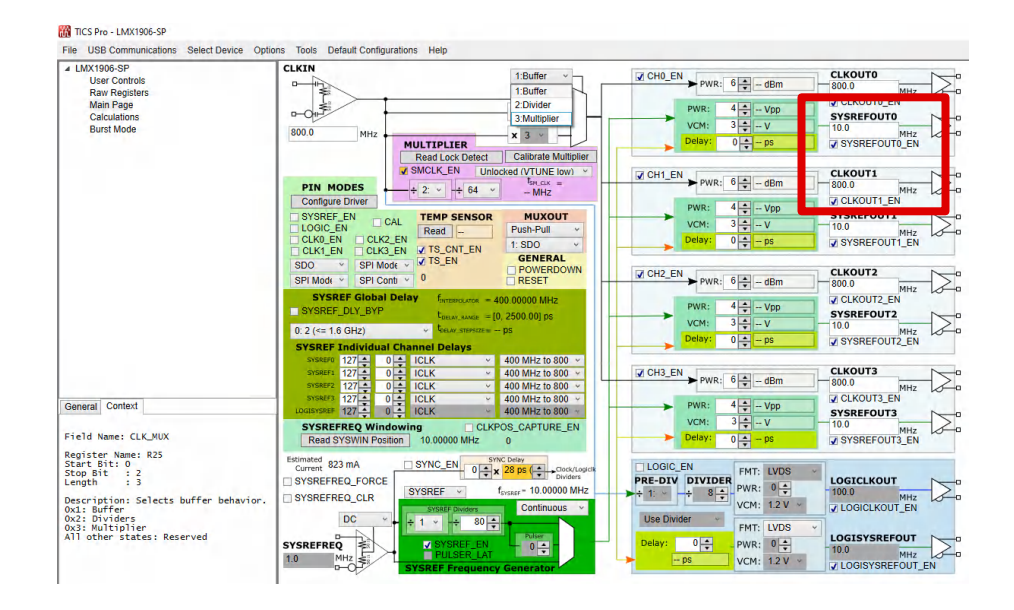

图 **2-4.** 选择倍频器模式

针对各自的 CLKIN 频率,将 CLK\_MULT (R25[5:3]) 设置为相应的倍频器值。

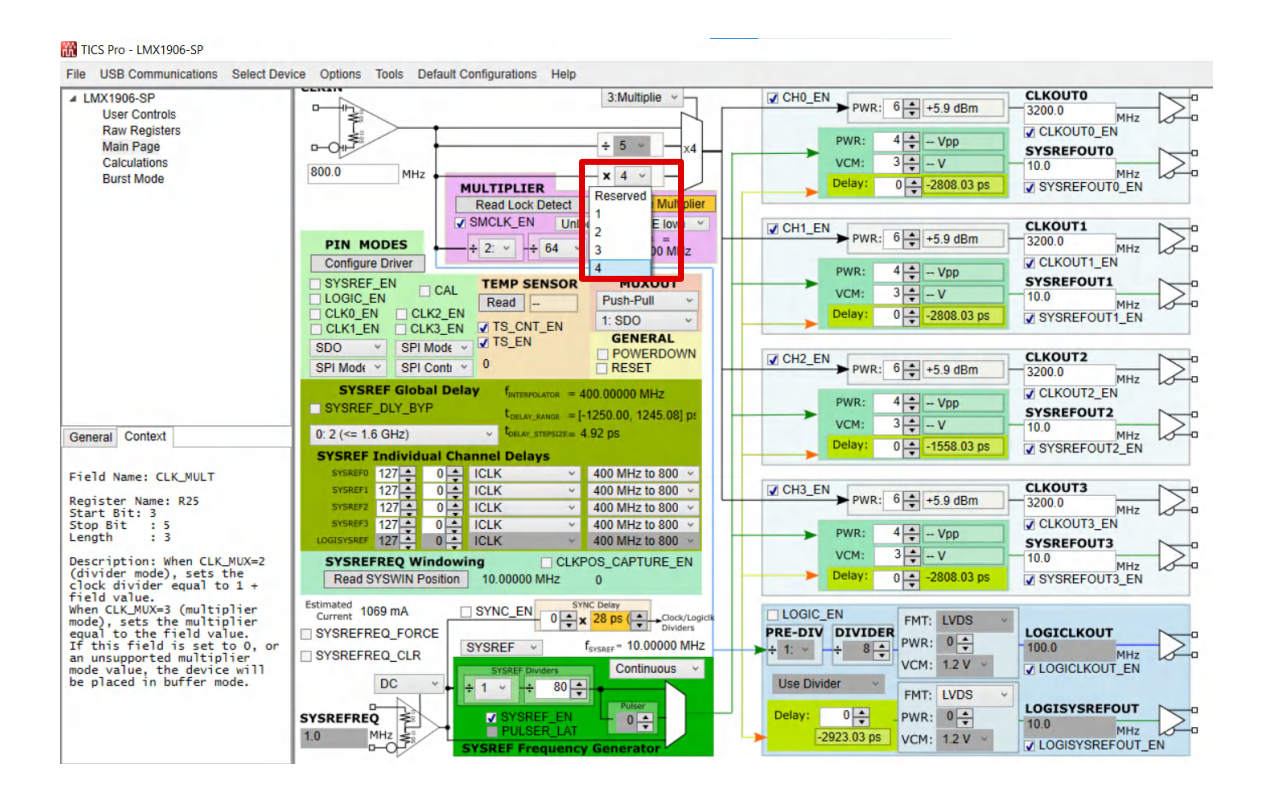

图 **2-5.** 选择倍频器值

#### 按 GUI 中的 *Calibrate Multiplier* 按钮。

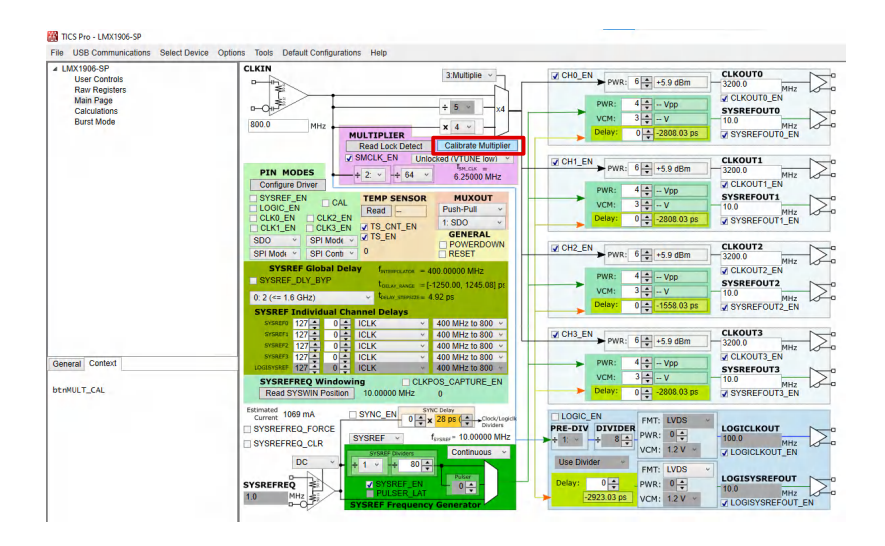

图 **2-6.** 校准倍频器

#### *2.1.5.6* 分频器模式示例

要通过 SPI 将 LMX1906-SP 设置为分频器模式, 请执行以下操作:

设置 CLK\_MUX (R25[2:0]) = 分频器 (0x2)。

请参阅节 [2.1.5.5](#page-8-0) 中的上图。

针对各自的 CLKIN 频率,将 CLK\_DIV (R25[5:3]) 设置为相应的分频器值。

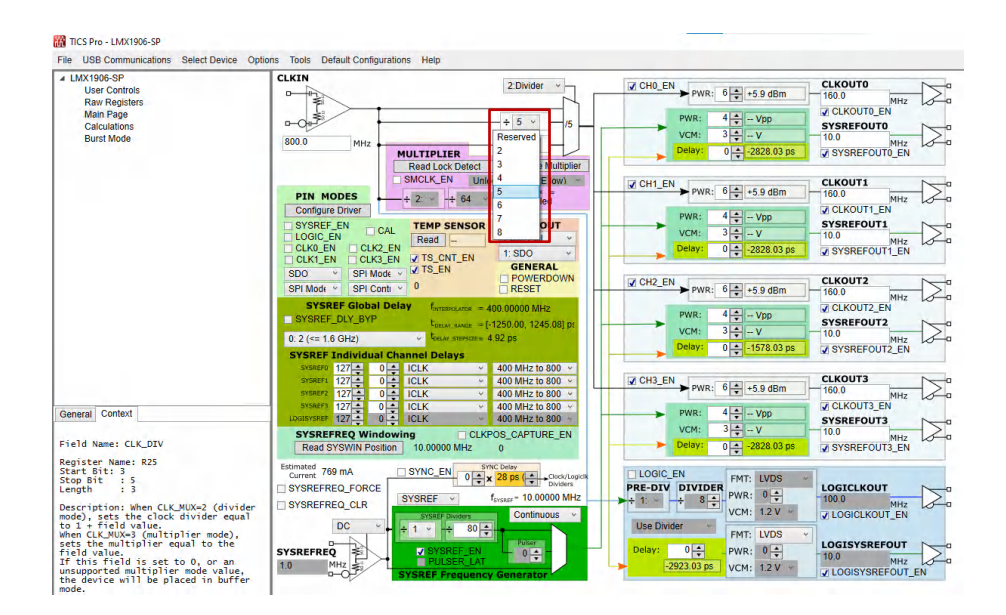

#### 图 **2-7.** 分频器值

现在可以查看 CLKIN 频率除以 CLKOUTx 上各自的分频器值。

<span id="page-10-0"></span>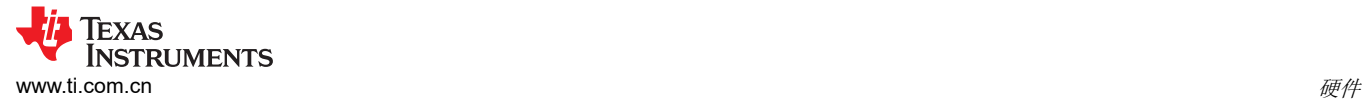

## *2.1.5.7* 混合模式:*SPI* 和引脚模式

确保任何引脚模式接头上的 GND 或 VCC 均未短路。一旦用户确认没有引脚短路,并且消除了毁坏 IO 扩展器或 MCU 的威胁, 就可以使用表 [2-7](#page-4-0) 所述的四种情况中的任何一种提供电源。加电后的电流消耗必须约为 0.9V。

接下来,用户必须配置 IO 扩展器。可通过按下 GUI 中浅绿色 PIN MODES 部分下的 *Configure Driver* 按钮来完 成此操作。

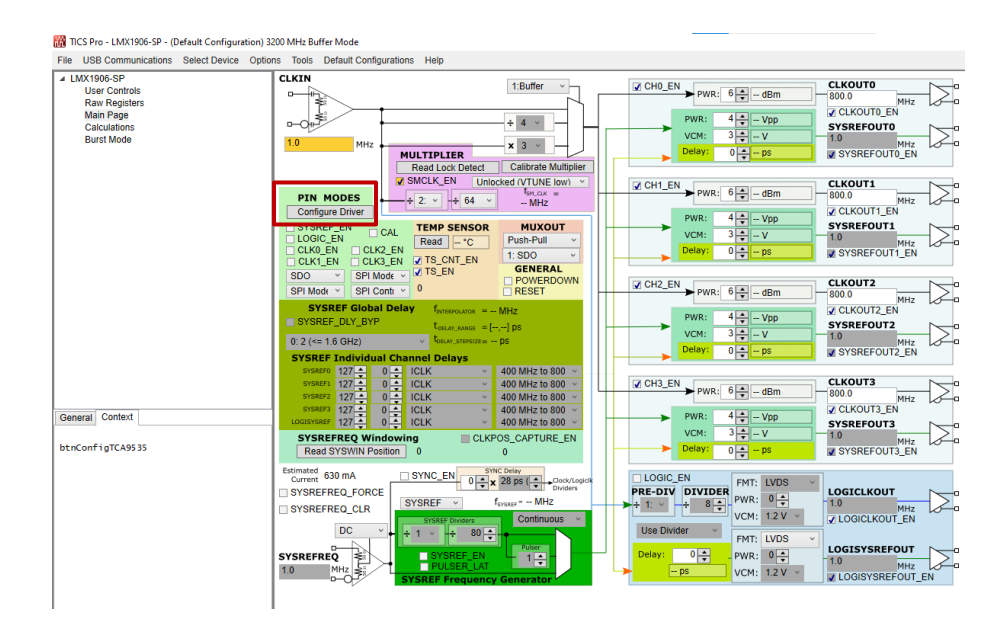

图 **2-8. TCA9535** 的配置

IO 扩展器配置成功后,*TCA9535* 一次性配置完成。如果 *USB2ANY* 断开连接,请重新运行。

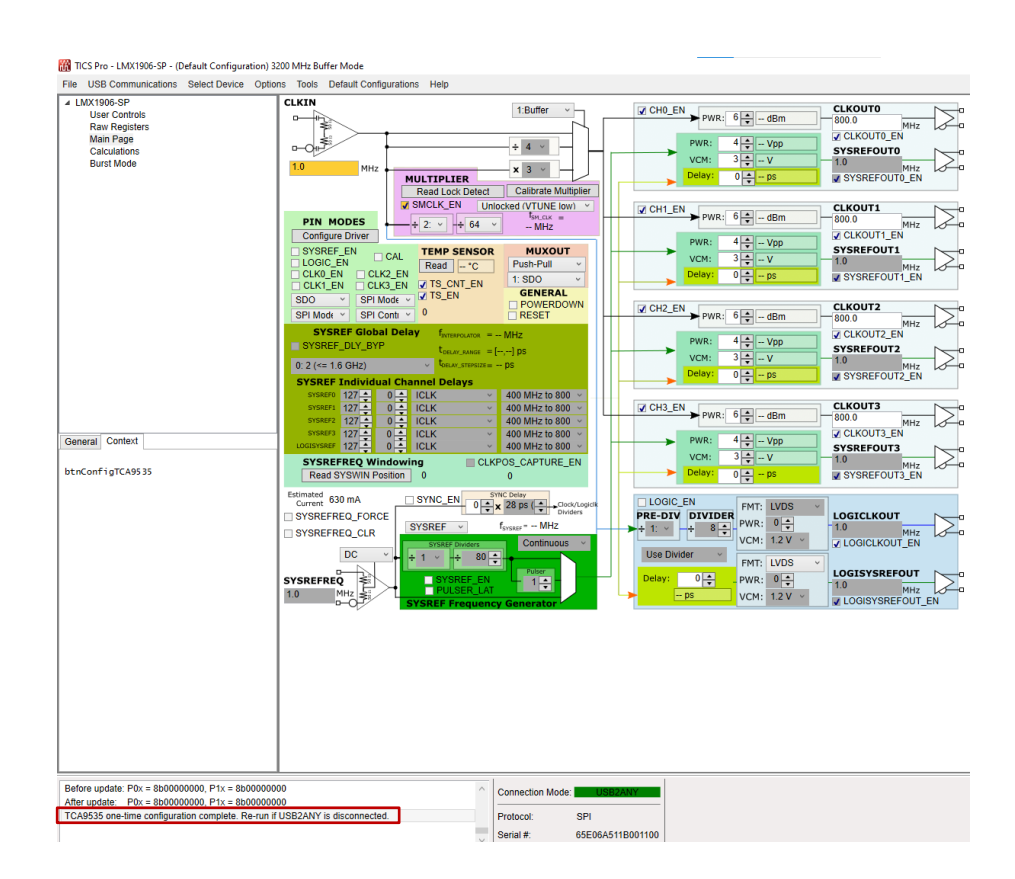

## 图 **2-9. TCA9535** 配置成功

用户现在可以通过 IO 扩展器更改引脚模式接头的状态,方法是直接将引脚拉至低电平或高电平,而无需物理短 路。

CLKx\_EN 和器件模式选项。

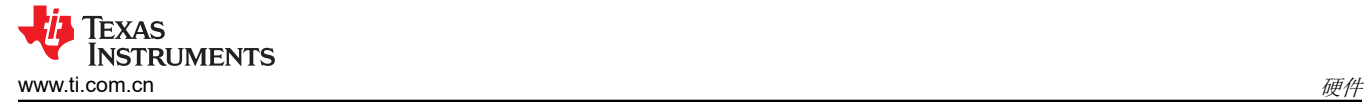

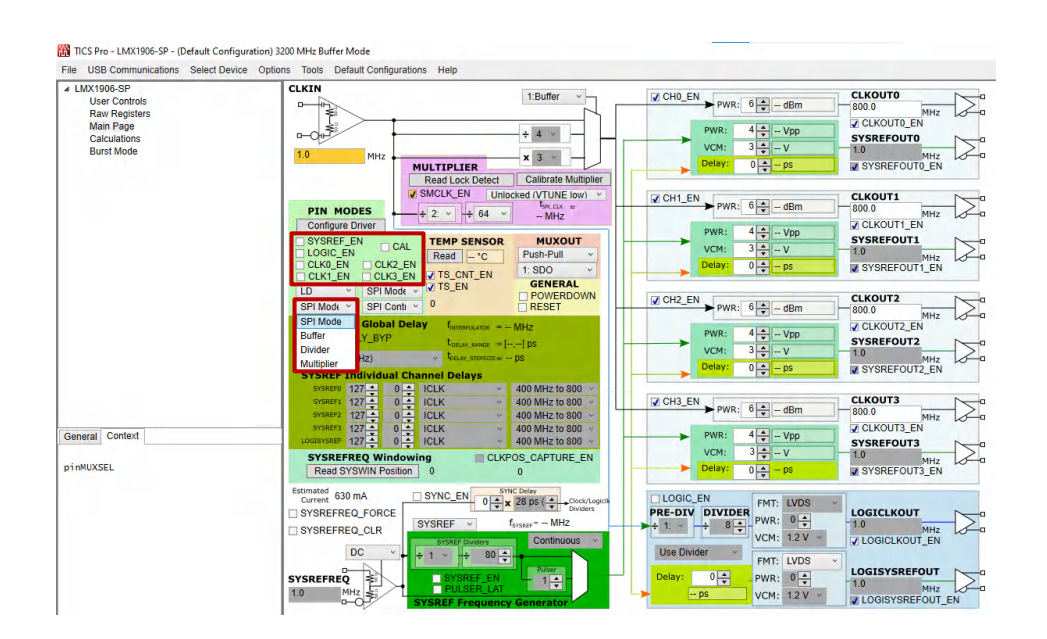

图 **2-10.** 引脚模式选项

为所有 CLKOUTx 选择 RF 输出功率。

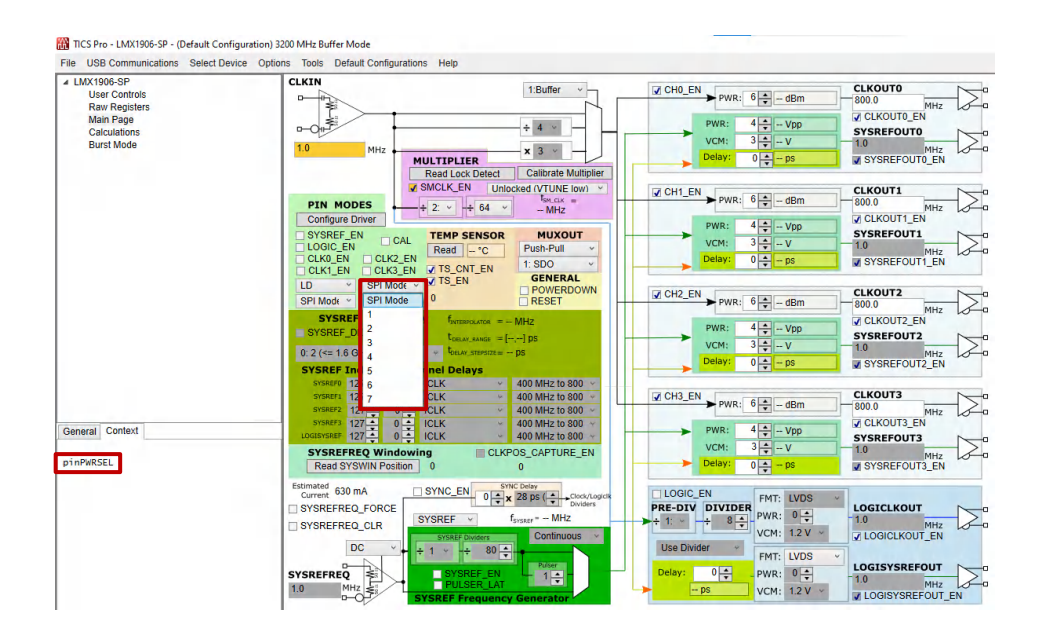

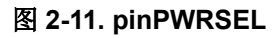

在分频器模式中选择相应的分频器值或者在倍频器模式中选择相应的倍频器值。

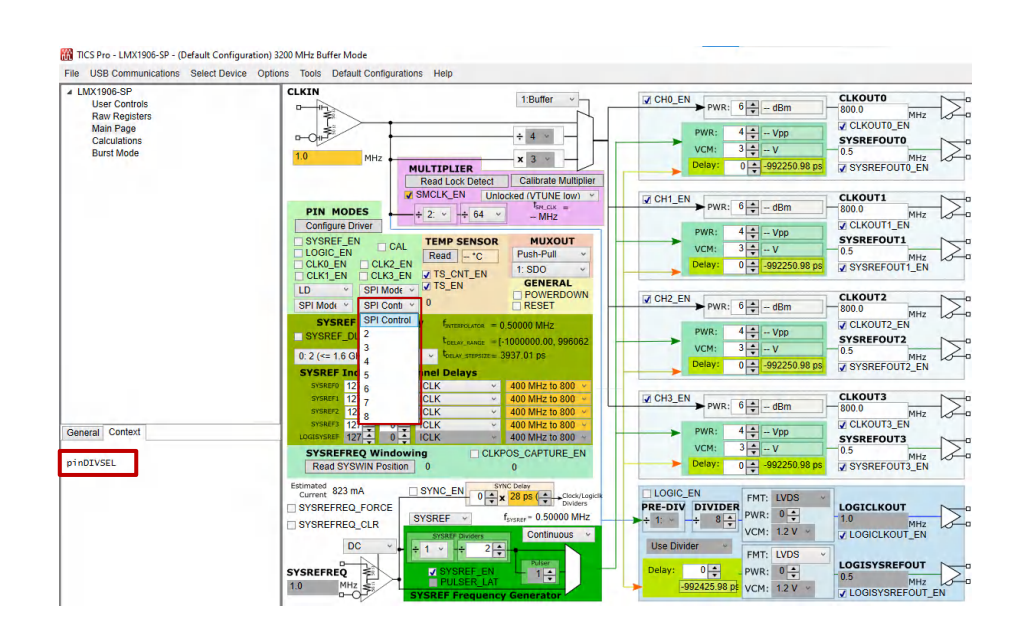

图 **2-12. pinDIVSEL**

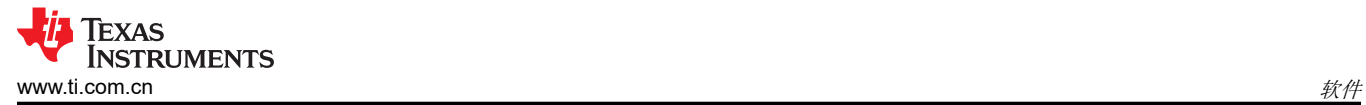

# **3** 软件 **3.1** 软件安装

从 [www.ti.com.cn/tool/cn/ticspro-sw](http://www.ti.com/tool/ticspro-sw) 下载并安装 TICS Pro 软件。

# **3.2** 软件说明

德州仪器 (TI) 时钟和合成器 (TICS) Pro 软件用于通过板载 USB2ANY 接口对此评估模块 (EVM) 进行编程。

# **3.3 USB2ANY** 接口

板载 USB2ANY 接口提供了 TICS Pro 软件和 LMX1906-SP 器件之间的桥梁。当板载 USB2ANY 控制器首次连接 到 PC 时,或者如果控制器的固件版本与 TICS Pro 使用的版本不匹配,则需要对控制器进行固件更新。

- 1. 使用 USB 电缆将 PC 连接到 EVM。USB 接口提供启用板载 USB2ANY 控制器所需的电源。
- 2. **Windows** 设置 USB 器件后,在 PC 中运行 TICS Pro。
- 3. 下一个屏幕如下图所示。

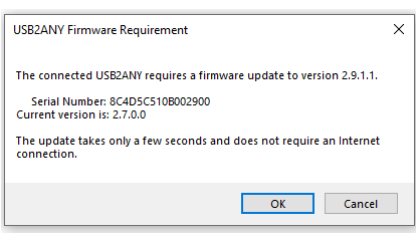

## 图 **3-1.** 固件更新

4. 点击 *OK*,屏幕如下图所示。点击 *Update Firmware*。

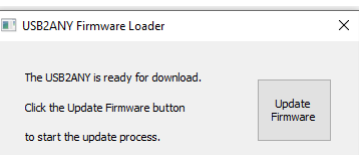

5. 然后出现以下屏幕。

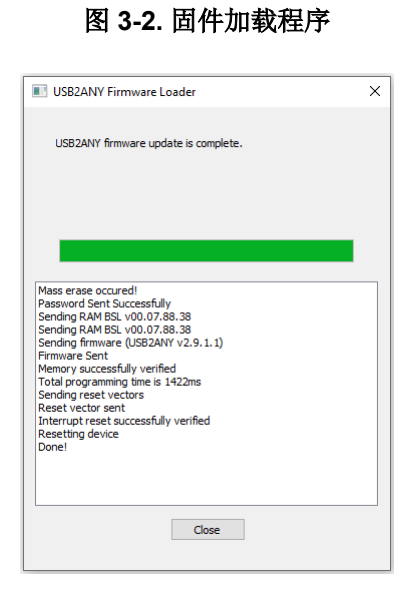

- 图 **3-3.** 固件升级完成
- 6. 点击 *Close* 按钮关闭窗口。

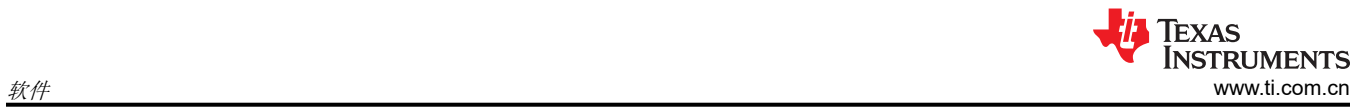

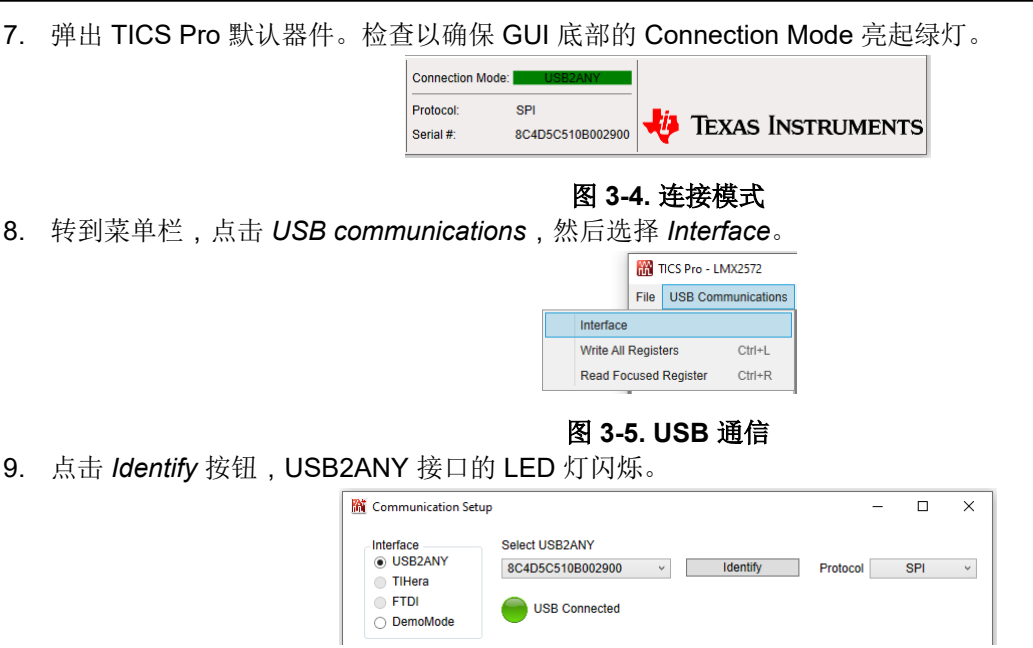

# 图 **3-6.** 识别 **USB2ANY** 控制器

10. 现在,USB2ANY 就可以使用了。点击 *Close* 按钮关闭窗口。

# **4** 实现结果

### **4.1** 缓冲器、分频器和倍频器模式

从顶部菜单中,点击 *Default Configuration* → *800MHz Buffer Mode*。这会自动加载缓冲器模式系统配置。

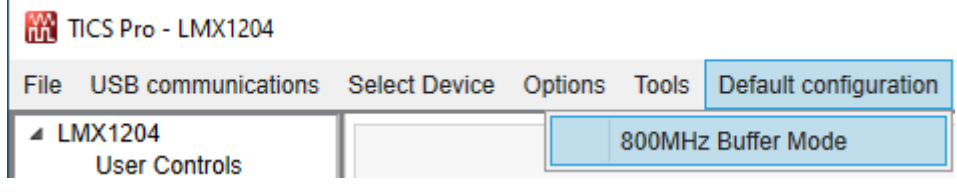

图 **4-1.** 加载默认配置

如果没有在所有输出引脚上应用端接,则应使用 CHx EN 字段 (完全关断未使用的通道)或 CLKOUTx EN、 SYSOUTx\_EN 和 LOGICLK\_EN/LOGISYS\_EN 字段 ( 仅关断输出缓冲器) 手动禁用未使用的输出。关断未使用 的通道可大大降低电流消耗,特别是对逻辑时钟而言,可减少杂散干扰。

加载系统配置后,如果需要进行任何更改,信号分析仪会显示 800MHz 信号,单端信号约为 +6dBm,差分信号约 为 +9dBm。

蓝色迹线是来自 SMA100B 的基准时钟,黄色迹线是 800MHz 缓冲器输出。

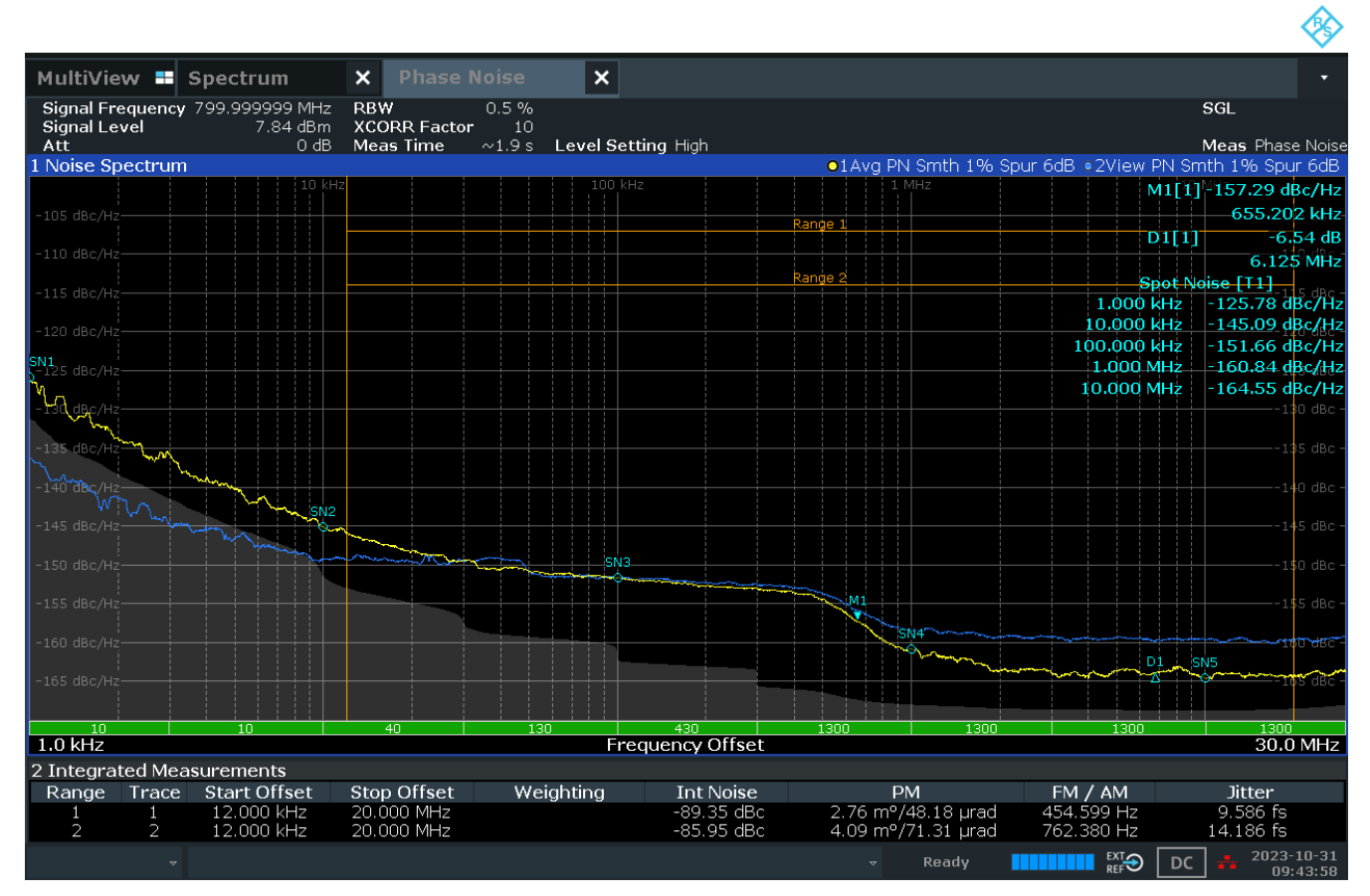

09:43:58 AM 10/31/2023

#### 图 **4-2. 800MHz** 缓冲器模式信号分析仪图

要激活倍频器或分频器,请更改 CLK\_MUX 字段以指定分频器或倍频器模式,并更改 CLK\_DIV 和 CLK\_MULT 字 段以指定频率缩放因子。为了确保器件干净地进入每个模式,首先必须在 GUI 中准备所需的配置。然后,在 *User Controls* 页面中,必须通过切换 RESET 字段来复位器件,最后必须使用 *USB Communications* → *Write All Registers* 菜单选项重新加载寄存器,或按加速键 *Ctrl + L*。

黄色迹线是 400MHz 分频输出。

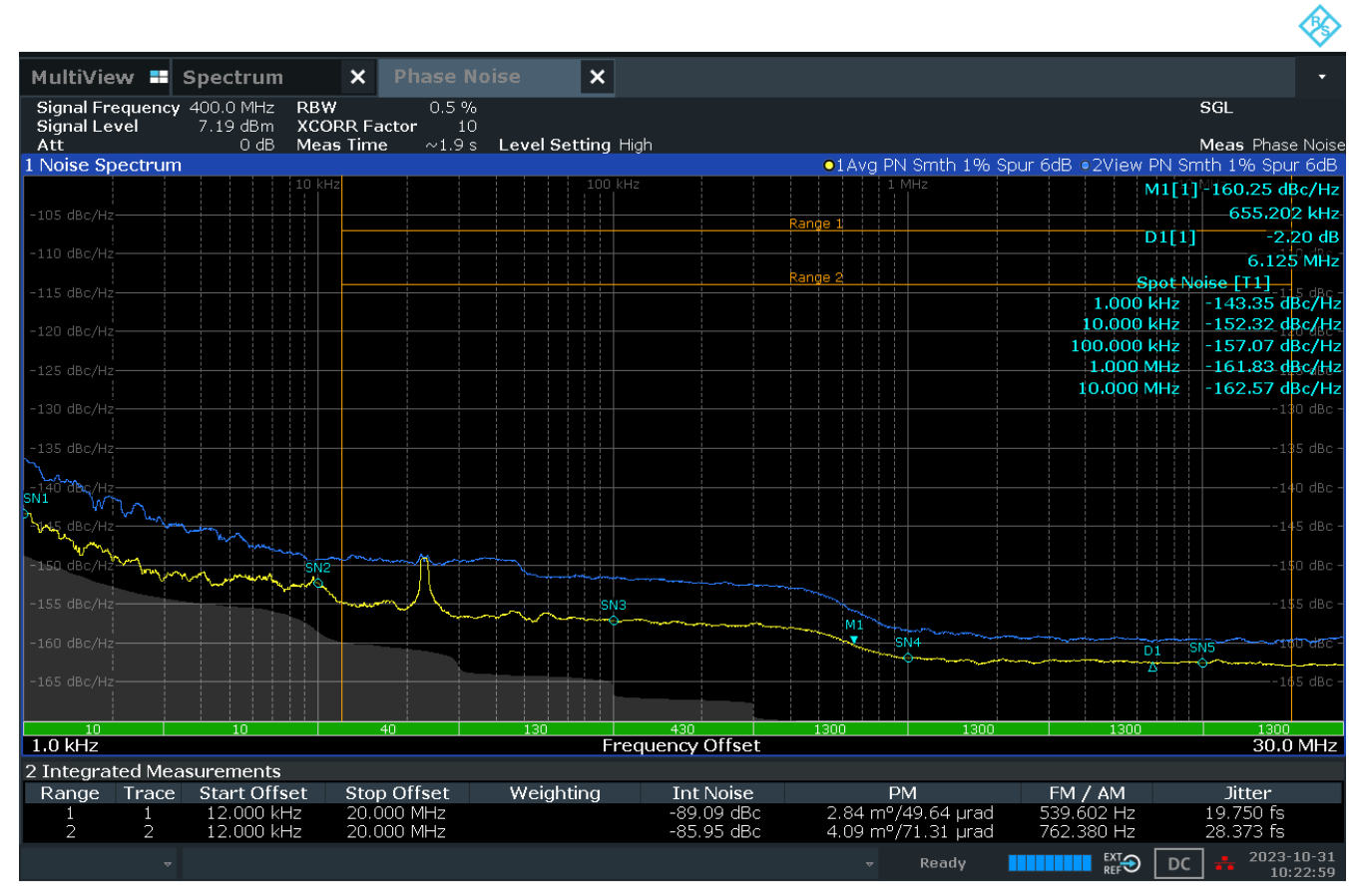

10:23:00 AM 10/31/2023

## 图 **4-3. 800MHz 2** 分频模式信号分析仪图

黄色迹线是 3200MHz 输出。

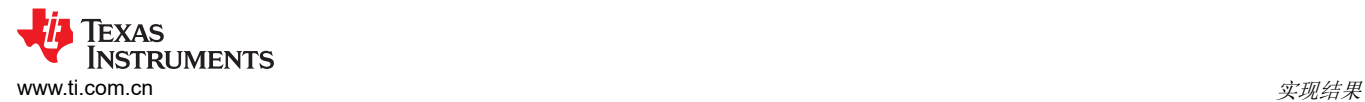

MultiView **II** Spectrum  $\boldsymbol{\mathsf{x}}$  $\boldsymbol{\mathsf{x}}$ Signal Frequency 3.200000003 GHz **RBW**  $0.5%$ SGL Signal Level  $4.60$  dBm XCORR Factor  $10$  $0$  dB Meas Time ~0.6 s Level Setting High Att Meas Phase Noise .1Clrw PN Smth 1% Spur 6dB .2View PN Smth 1% Spur 6dB 1 Noise Spectrum M1[1]-132.91 dBc/Hz  $-655.202$  kHz DI[1]  $-0.15dB$ 344.798 kHz NORG<sup>2</sup>[T1] Spot  $-111.26$  dBc/Hz  $1.000$  kHz 10.000 kHz  $-124.20$  dBc/Hz 100.000 kHz  $-130.89$  dBc/Hz SN<sub>2</sub> 1.000 MHz  $-133.06$  dBc/Hz s.<br>SN3  $M^{-130}$  d<sub>SN</sub>  $1.0$  kHz Frequency Offset  $1.0$  MHz 2 Integrated Measurements Stop Offset Range Trace Start Offset Weighting **Int Noise** PM FM / AM **Jitter** 20.000 MHz<br>20.000 MHz -72.06 dBc<br>-93.76 dBc 20.22 m<sup>o</sup>/352.97 µrad 7.555 fs<br>1.443 fs 185.225 Hz<br>12.727 Hz 12.000 kHz<br>12.000 kHz 1.66 m<sup>o</sup>/29.02 urad  $\overline{z}$ REF<sup>O</sup> **DC** Ready

02:59:44 PM 10/31/2023

#### 图 **4-4. 800MHz 4** 倍频模式信号分析仪图

#### **4.2 SYSREF** 生成

SYSREF 生成电路包括 SYSREF 预分频器和后分频器、脉冲量可编程的脉冲发生器和中继器模式旁路。SYSREF 发生器模式将 SYSREF 信号重新定时到输出时钟,验证 SYSREF 输出是否接近具有默认延迟设置的时钟输出的 下降沿。中继器模式时序仅由器件的传播延迟决定。

要激活 SYSREF 生成电路,必须满足以下条件:

- SRREQ\_MODE 字段必须设置为 SYSREFREQ 模式。
- SYSREF\_MODE 字段必须设置为适当的条件:连续、脉冲发生器或中继器。
- 在发生器模式(连续或脉冲发生器)下,必须验证 F<sub>INTERPOLATOR</sub> % F<sub>SYSRFF</sub> = 0。
- 必须针对生成器或中继器模式正确配置 SYSREF\_DLY\_BYP 字段(每当设置 SYSREF\_MODE 时,GUI 自动 设置条件通常会验证这一点)。
- SRREQ\_VCM 字段必须设置为直流耦合模式才能实现连续或脉冲发生器输出。在中继器模式输出中, SYSREF 输入可以是交流或直流耦合,并且必须相应地设置 SRREQ\_VCM。
- 对于连续模式,必须在 SYSREFREQ 引脚上连续看到高电平信号。对于脉冲发生器模式,必须在 SYSREFREQ 引脚上看到低电平到高电平的转换才能触发脉冲发生器。对于中继器模式,输出遵循输入状 态。

⅍

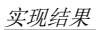

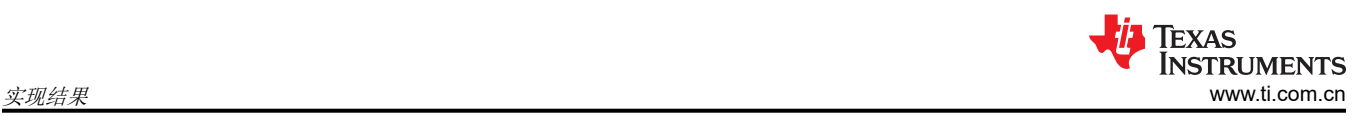

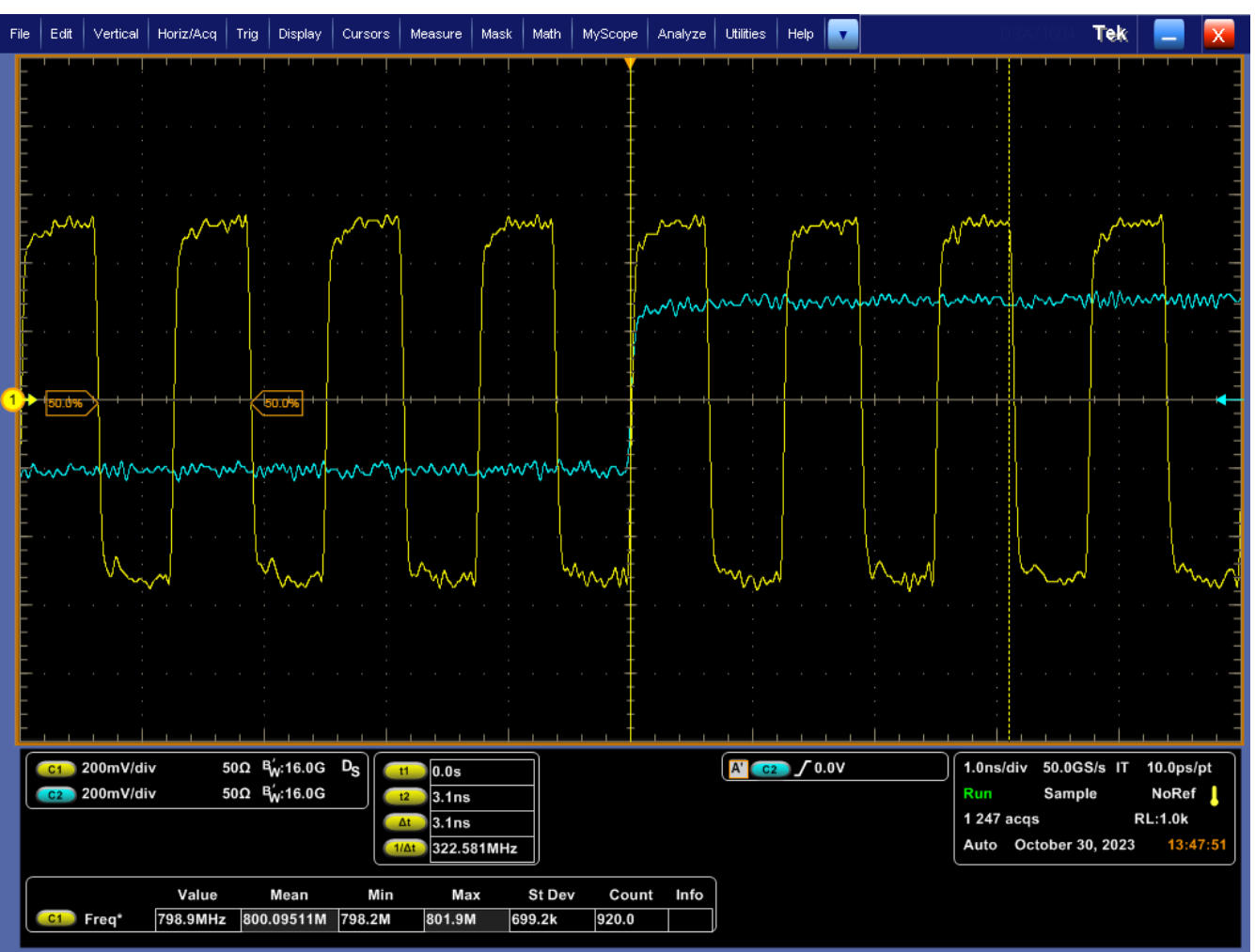

图 **4-5.** 具有 **10MHz SYSREF** 的 **800MHz** 缓冲器模式

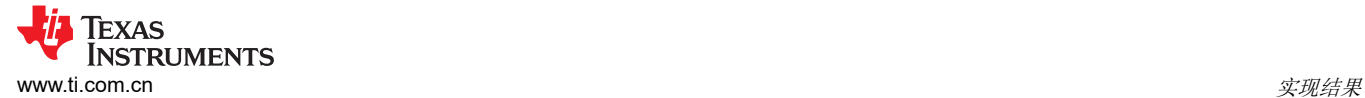

#### **4.3 SYSREF** 延迟发生器

在发生器模式下,SYSREF 可按皮秒级步长延迟,以更接近地满足高频时钟输出的建立和保持要求。延迟分频器 SYSREF\_DLY\_DIV 生成内插器频率 f<sub>INTERPOLATOR</sub>, 通常在 400MHz 至 800MHz 范围内。该内插器频率进一步细 分为 512 个延迟代码, 在大部分 CLKIN 频率范围内允许大约 2.5ps 至 5ps 的延迟步长。

每个通道都有可输入的延迟代码。延迟代码算法记录在数据表中。为了简化延迟计算,GUI 提供了估计的相对延 迟:输入相对延迟,GUI 会计算正确的步长值以尽可能实现所请求的延迟。或者,基于寄存器的延迟字段可以通 过步进或编程来实现相同的结果。

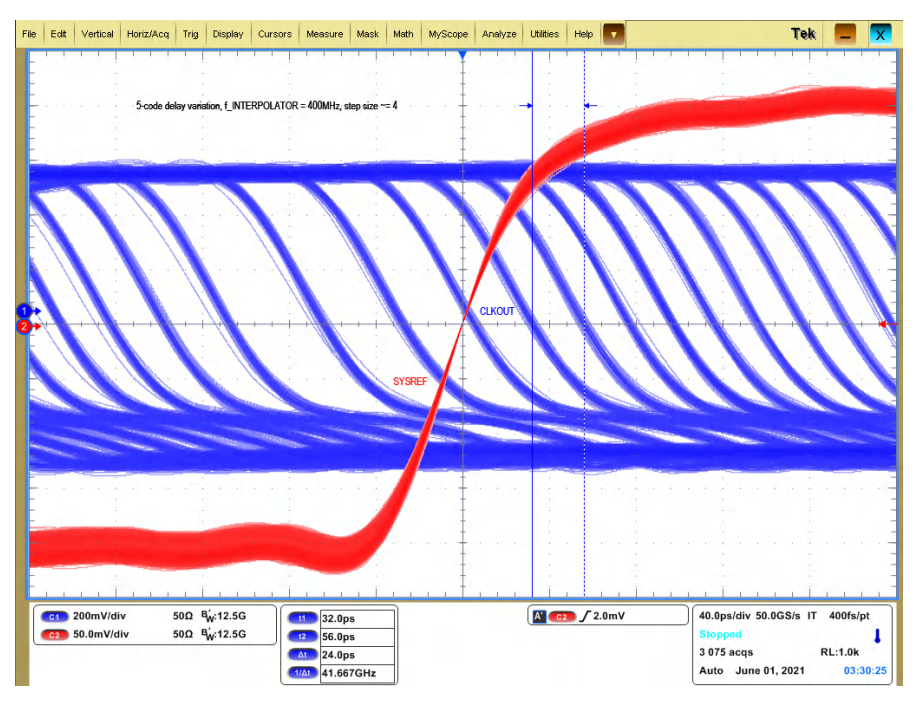

图 **4-6. SYSREF 5** 代码步长延迟

# **5** 硬件设计文件 **5.1** 原理图

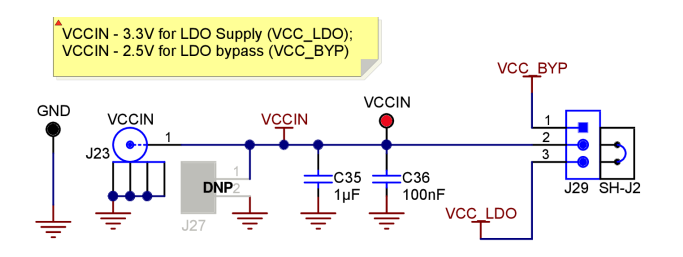

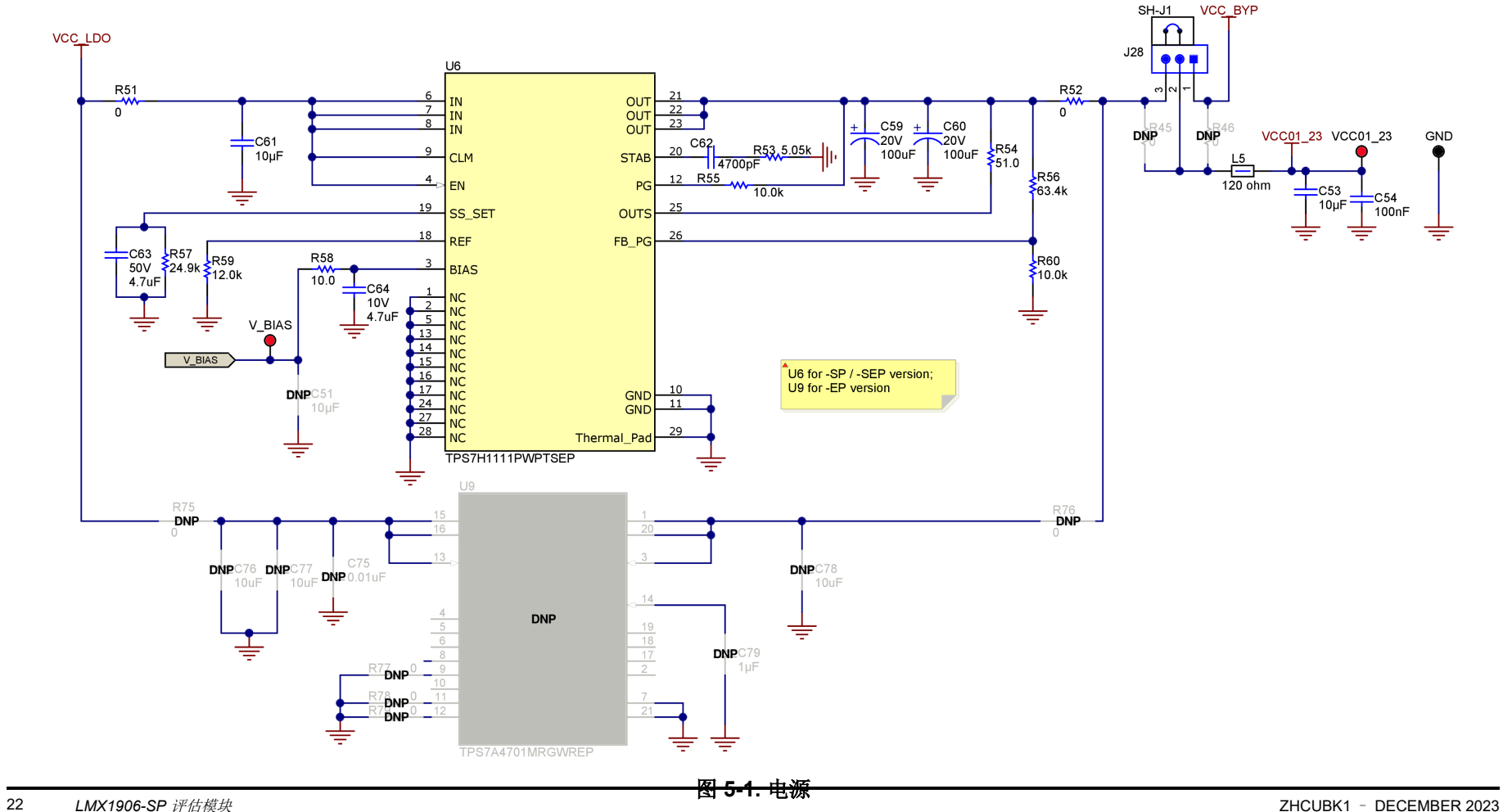

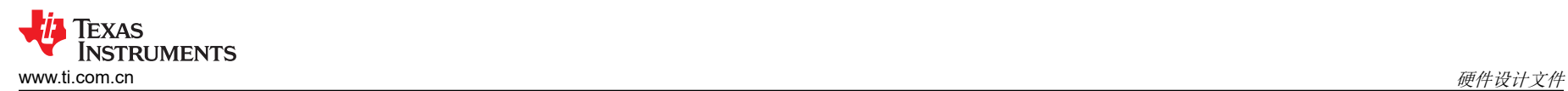

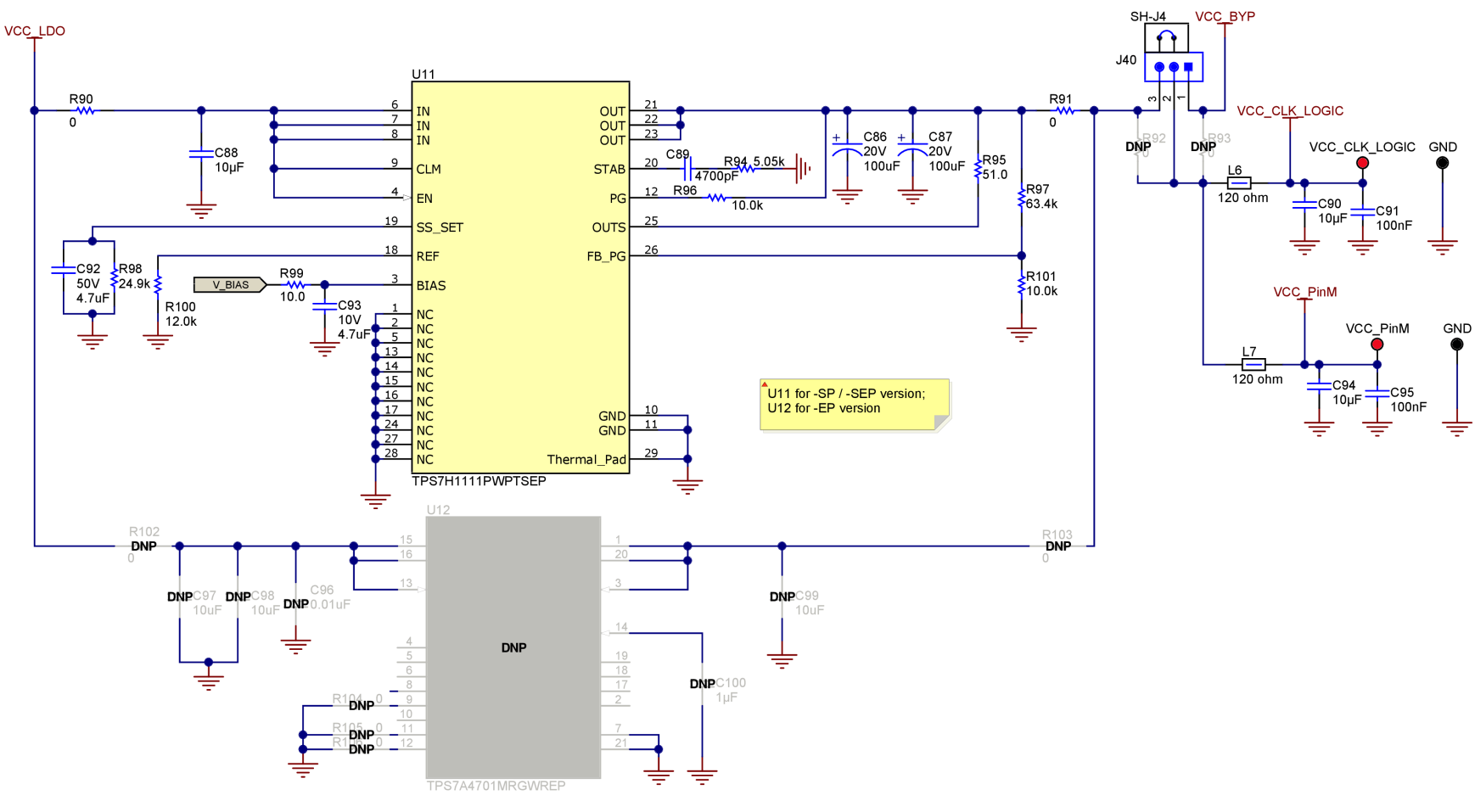

图 **5-2.** 电源

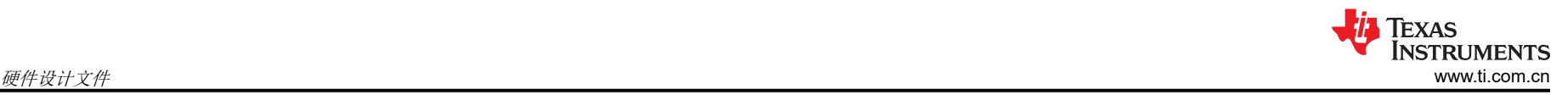

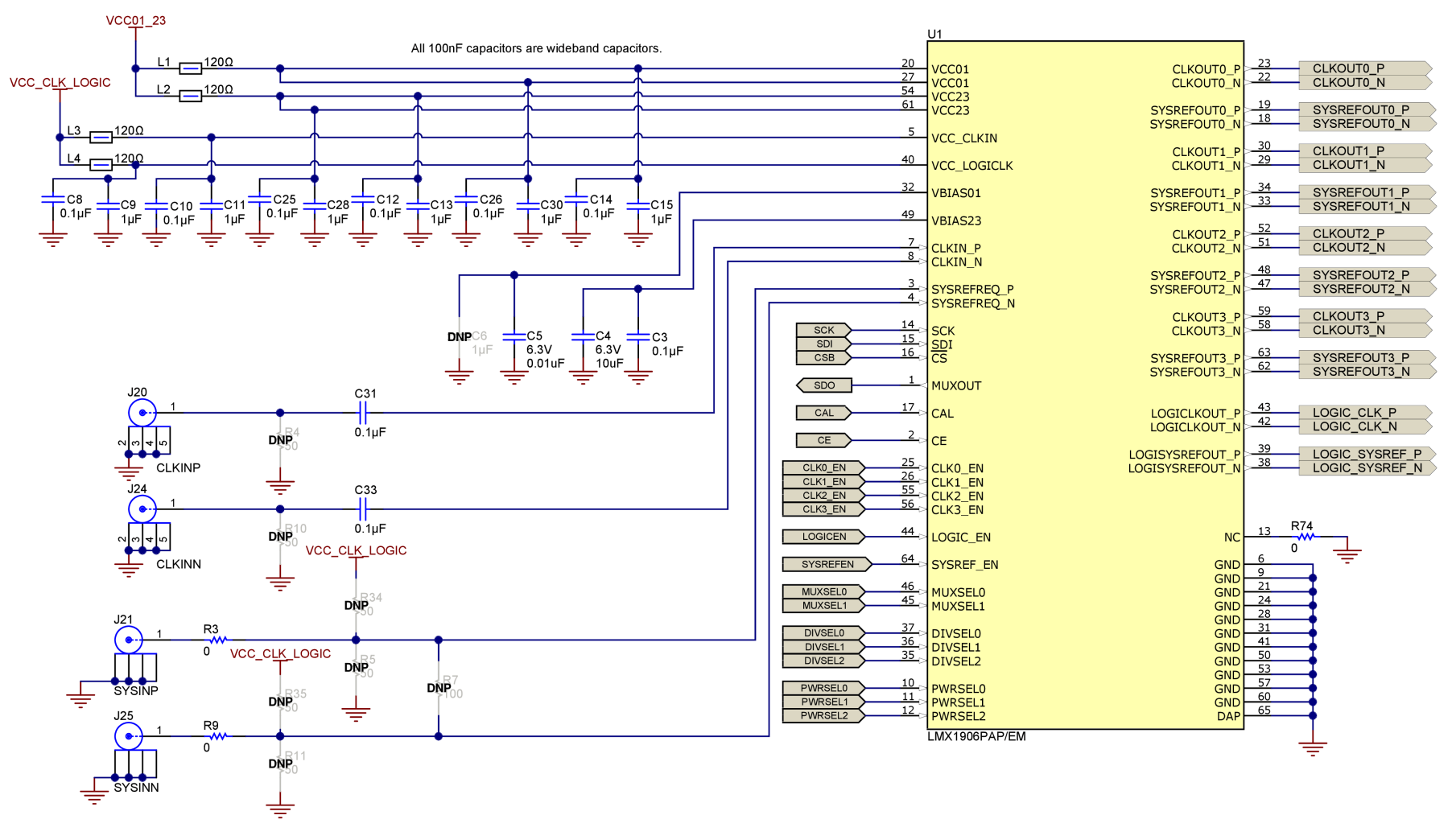

图 **5-3. LMX1906-SP**

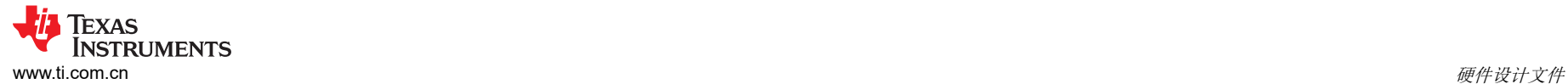

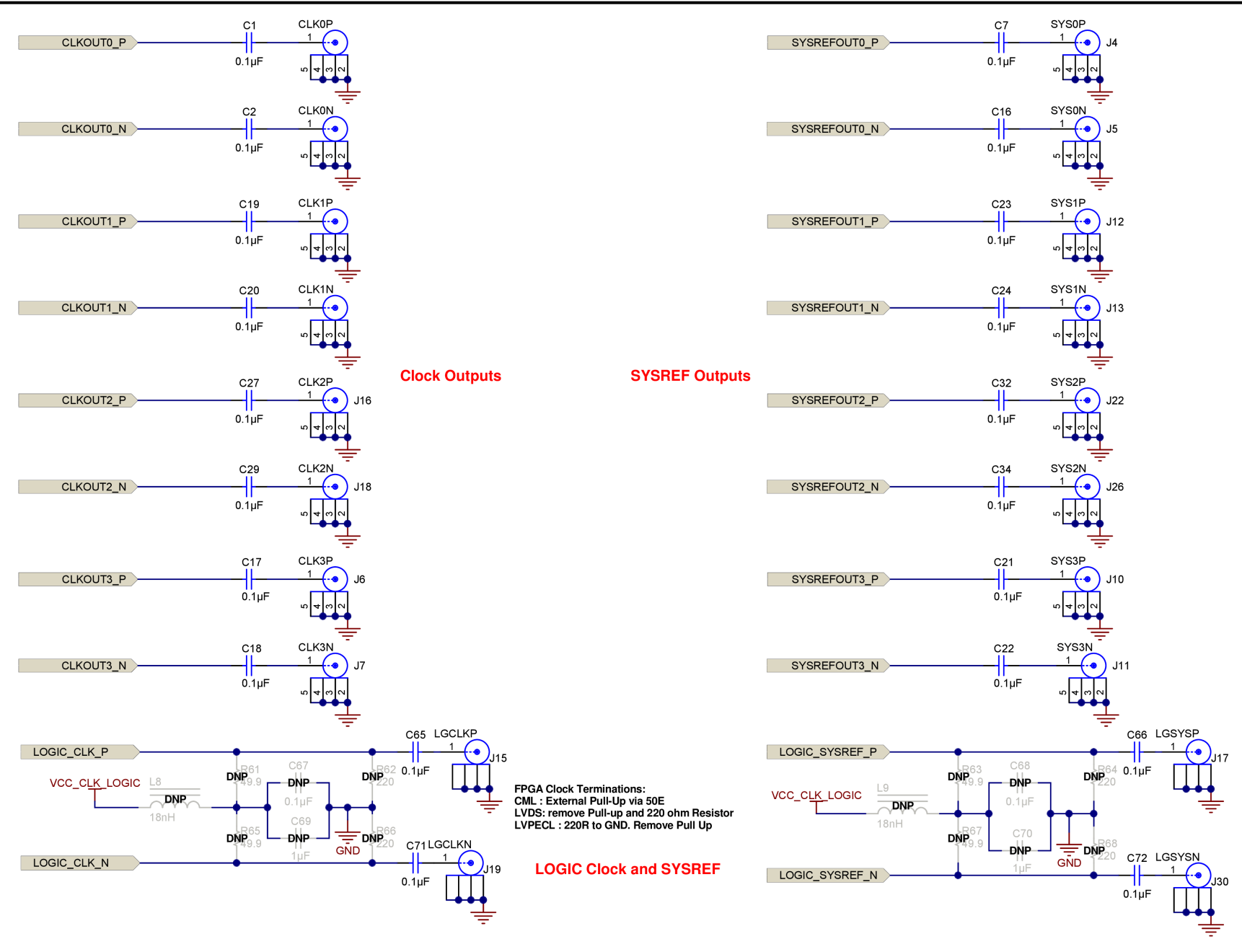

图 **5-4.** 时钟输入、时钟输出接口

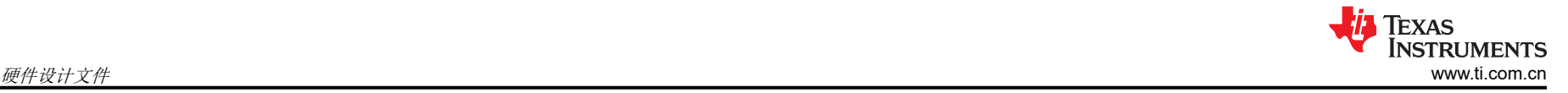

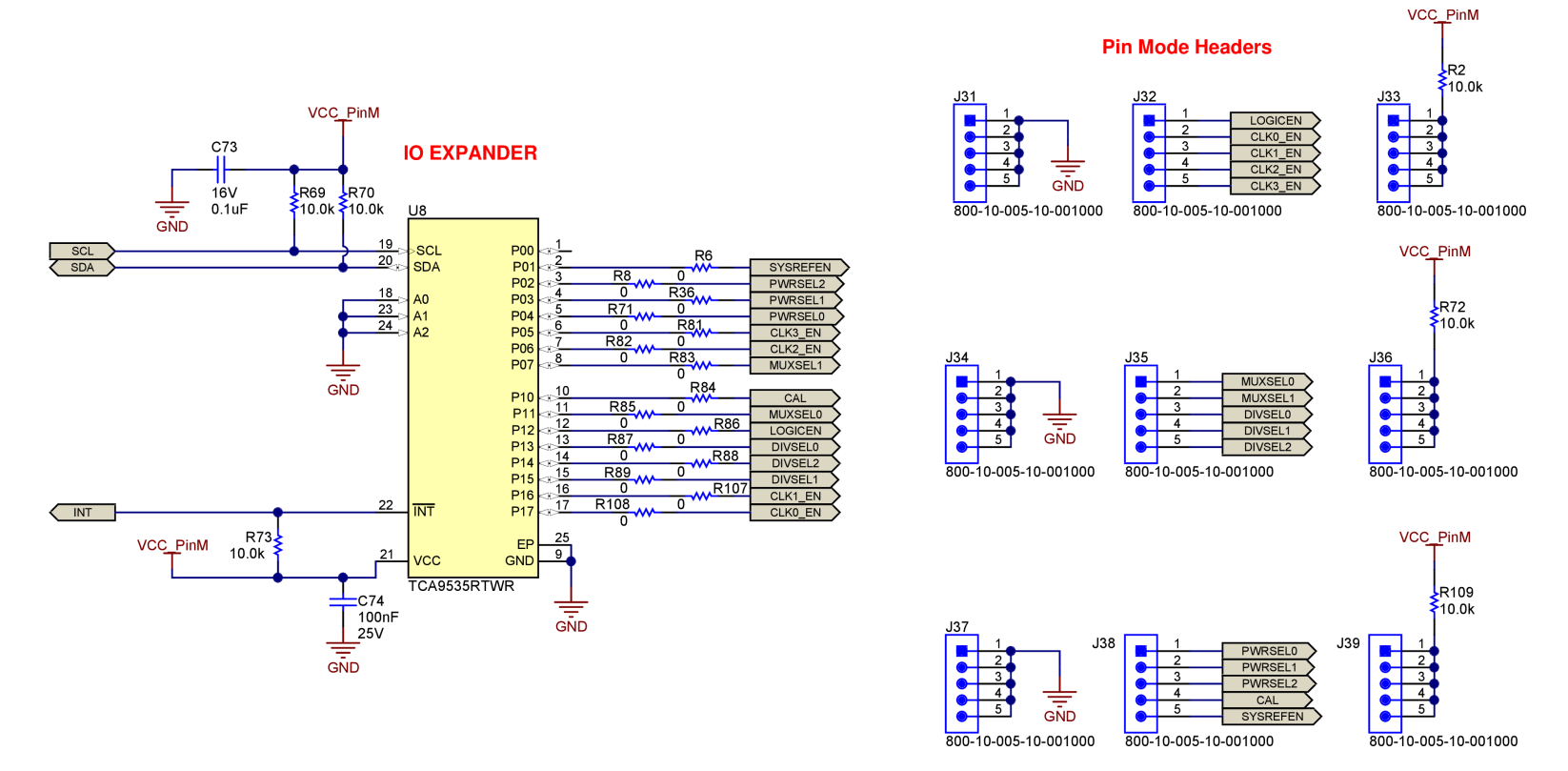

图 **5-5. IO** 接口

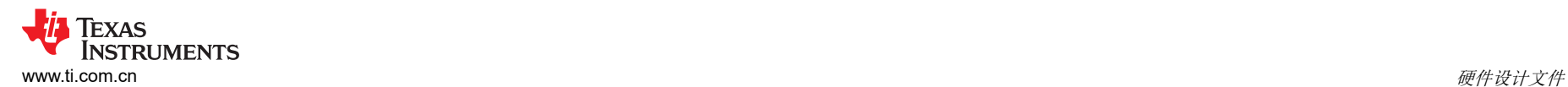

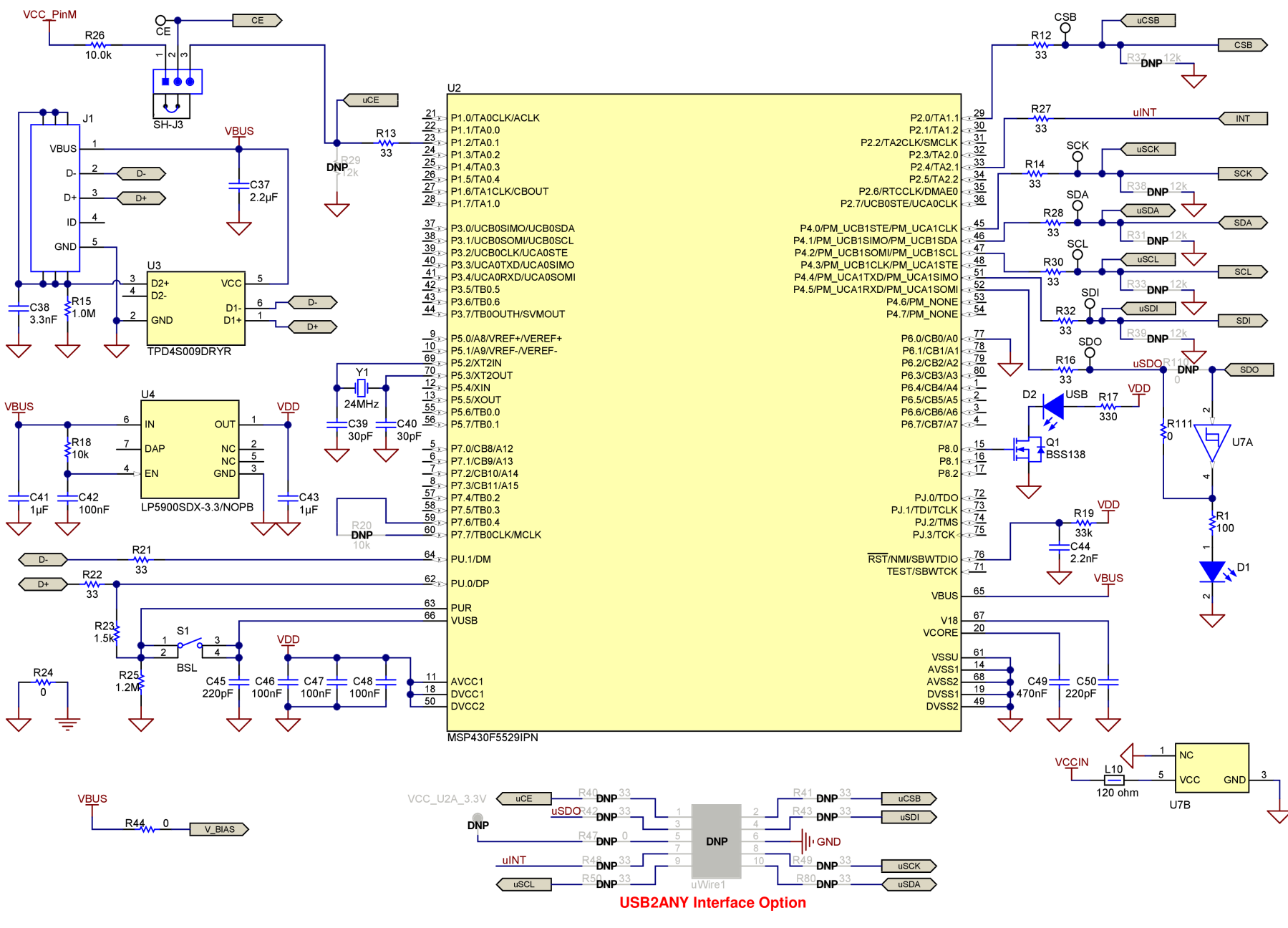

图 **5-6. USB2ANY** 接口

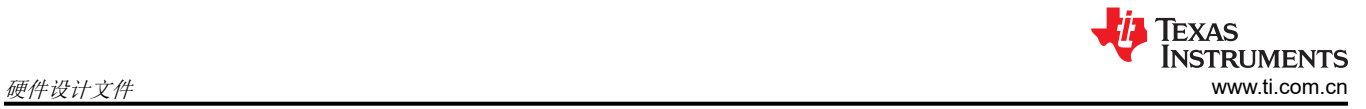

# **5.2 PCB** 布局

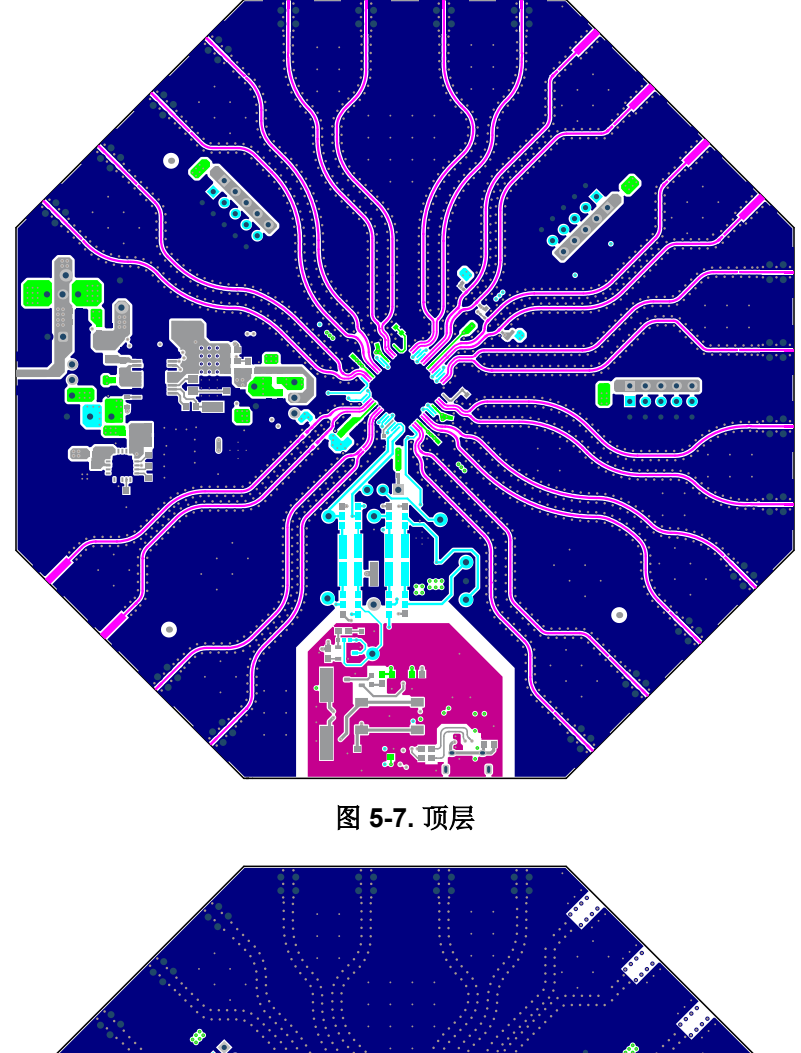

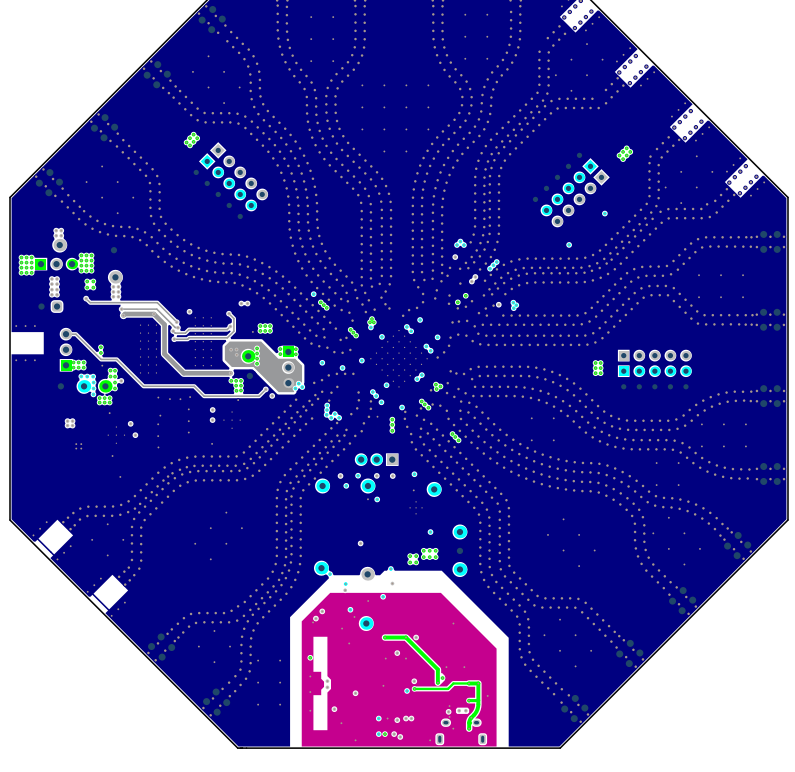

图 **5-8.** 第 **2** 层 **(RF GND)**

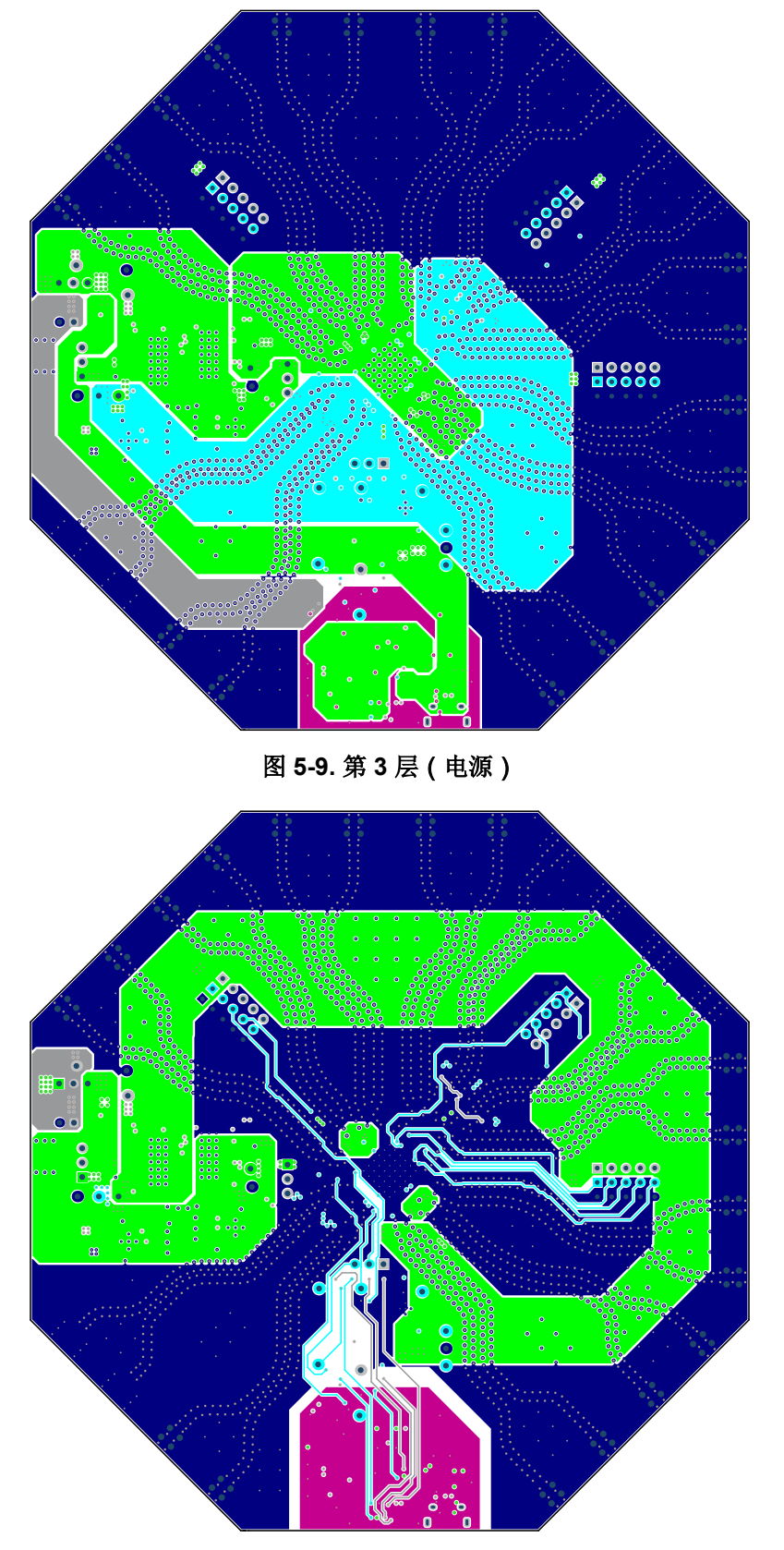

图 **5-10.** 第 **4** 层(电源)

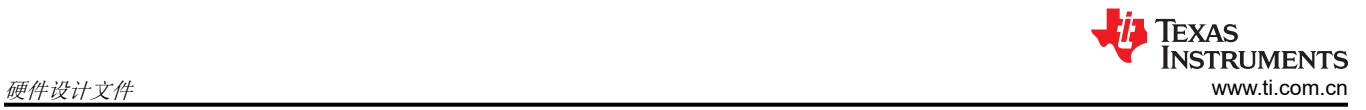

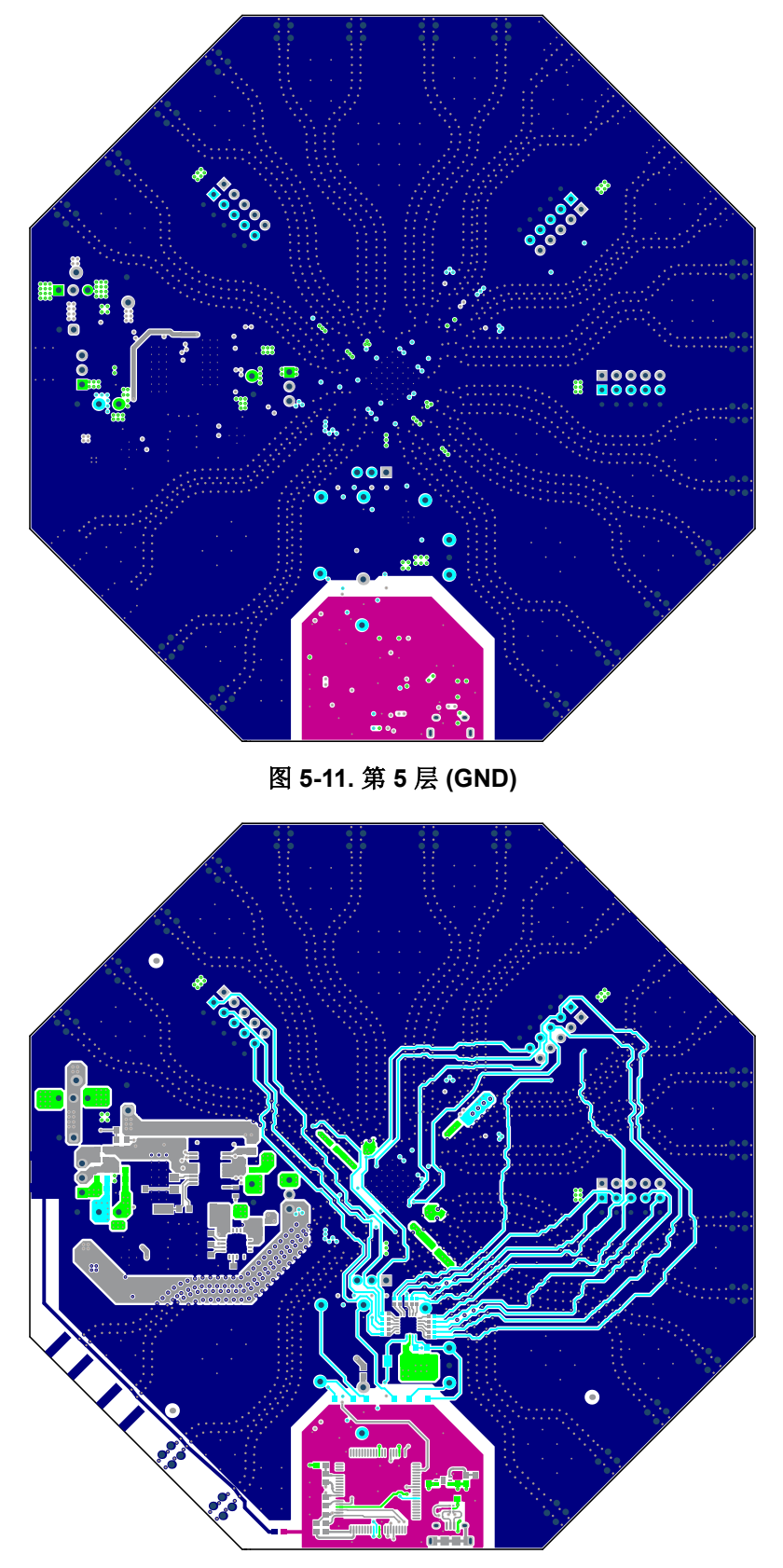

图 **5-12.** 底层

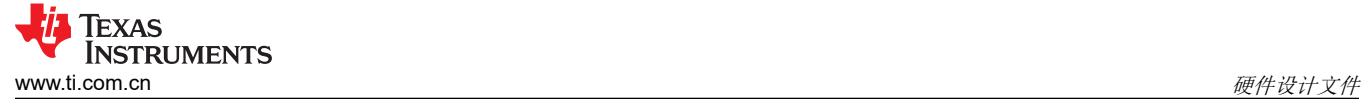

# **5.2.1 PCB** 层堆叠

顶层是 1oz 铜层。

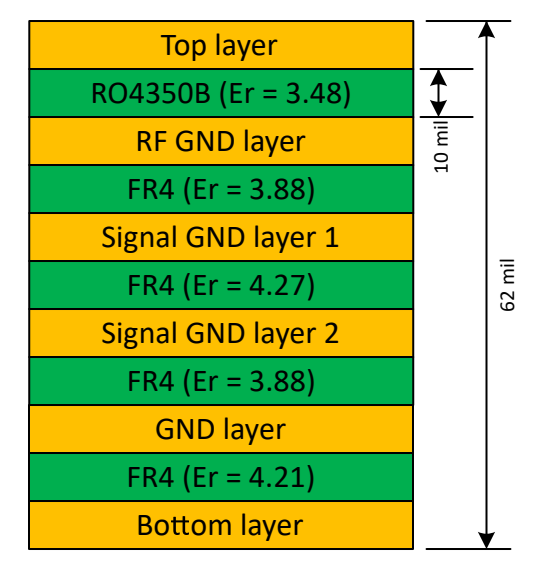

图 **5-13. PCB** 层堆叠

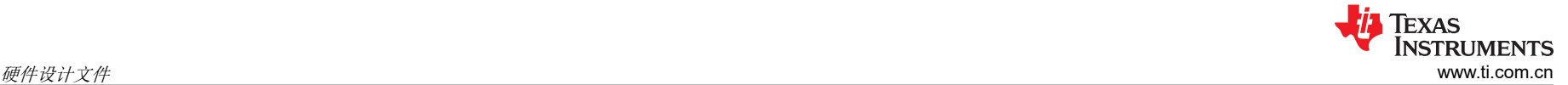

# **5.3** 物料清单

## 表 **5-1.** 物料清单 **(BOM)**

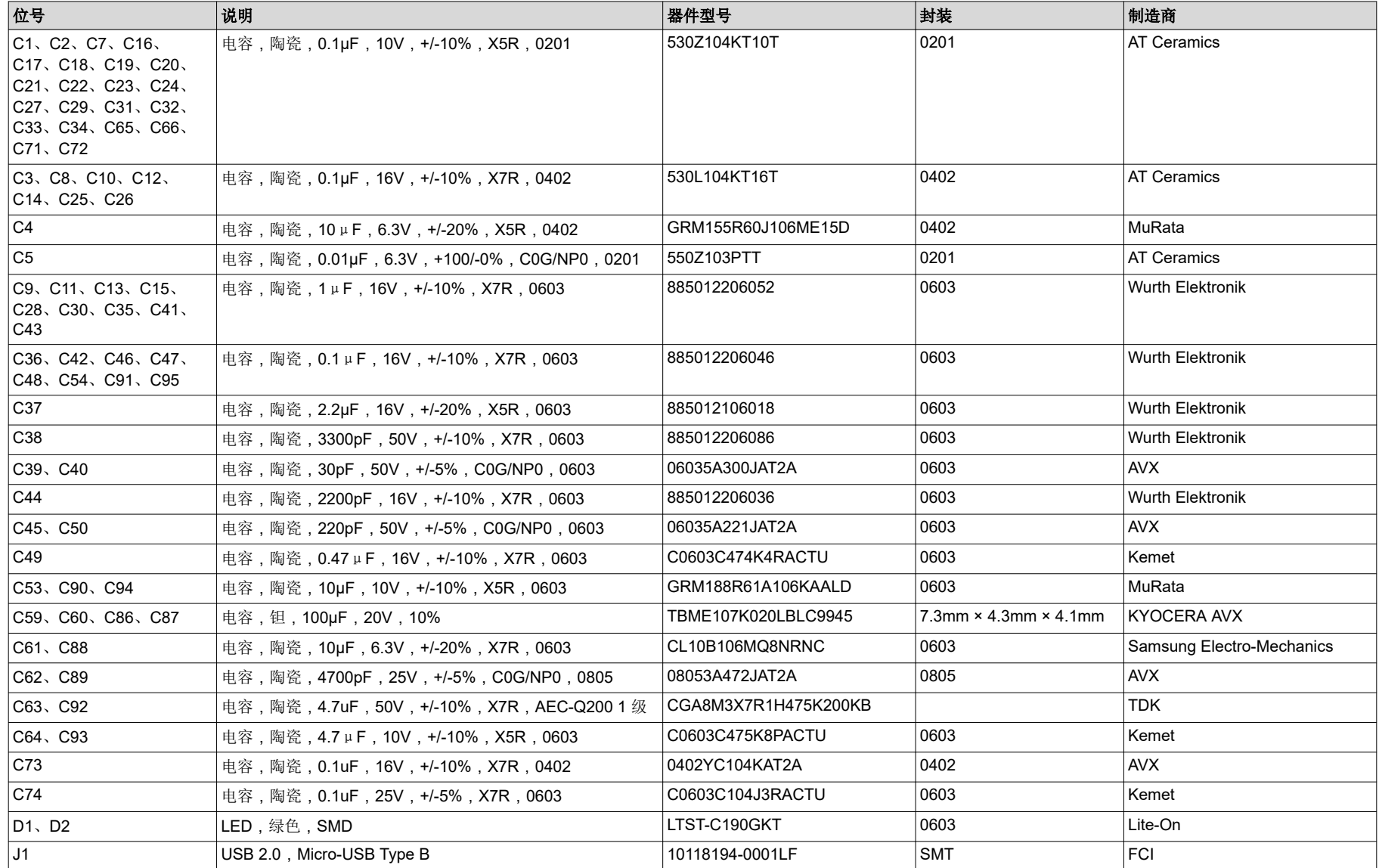

# 表 **5-1.** 物料清单 **(BOM)** (续)

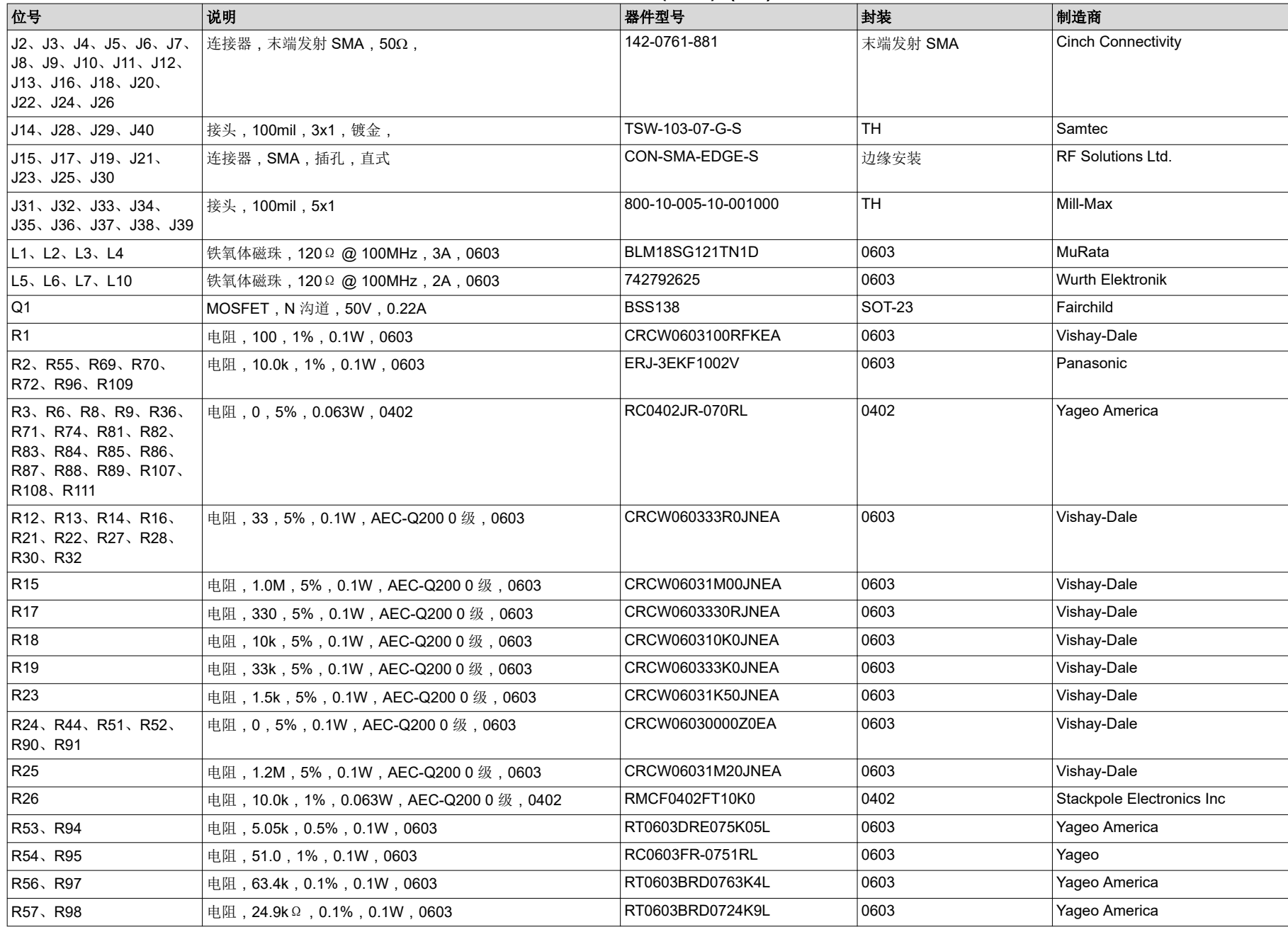

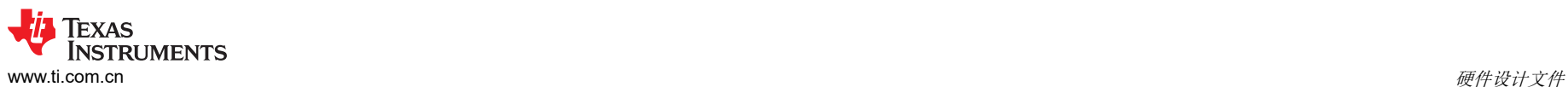

# 表 **5-1.** 物料清单 **(BOM)** (续)

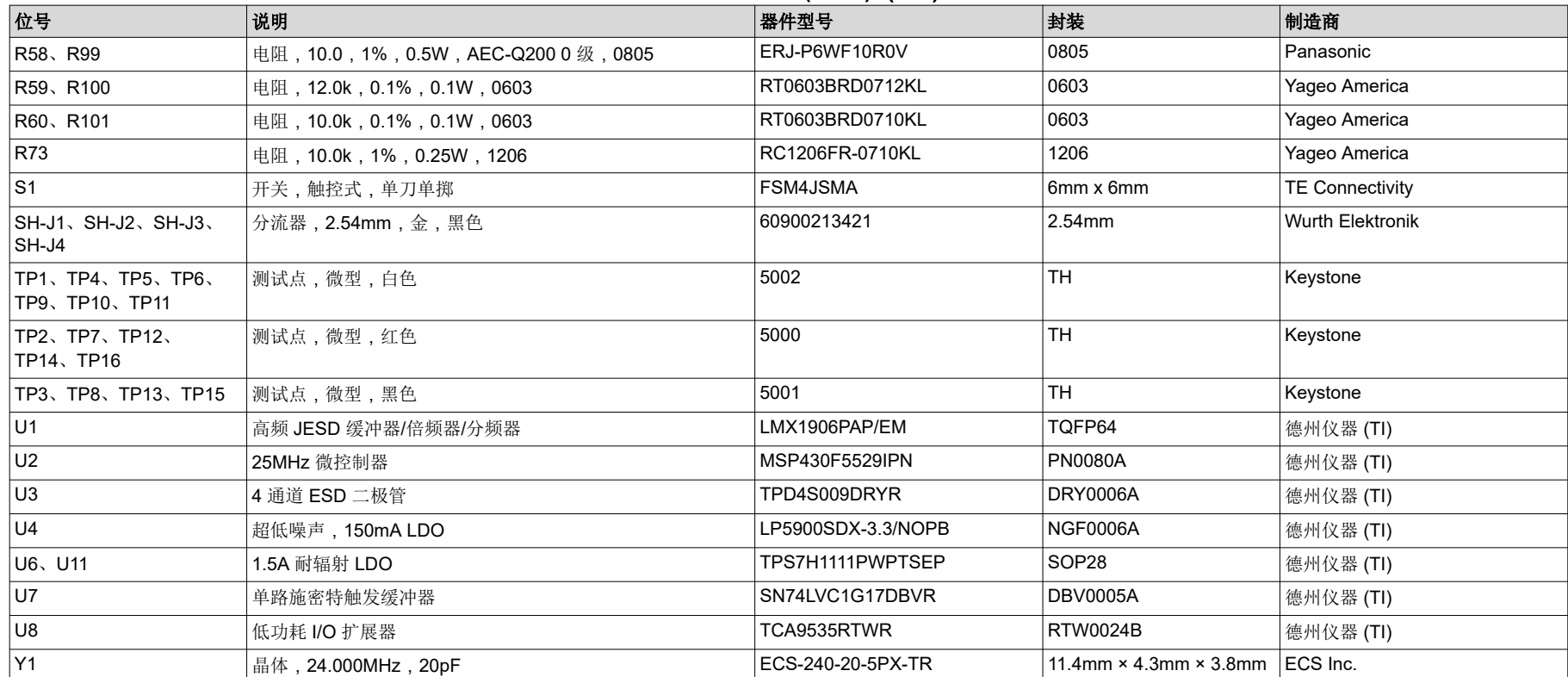

# **6** 其他信息

#### **6.1** 疑难解答指南

#### **6.1.1** 一般指导

- 在验证 EVM 正常工作之前, 请勿修改 EVM 或更改默认设置。
- 寄存器回读要求编程 MUXOUT\_EN = 1 和 MUXOUT\_SEL = 1。GUI 还提示配置此寄存器,然后再尝试任何回 读操作。
- LMX1906-SP EVM 的 POR 电流在绕过 LDO 时约为 17mA, 在启用 LDO 时为 975mA。
	- 备注 默认模式为缓冲器模式,启用所有输出和 LOGICLK。
- EVM 的关断电流在绕过 LDO 时约为 10mA,在启用 LDO 时约为 58mA。

## **6.1.2** 如果在 **CLKOUT** 上看不到输出

POR 之后,当 CLKIN 通电并启用时,如果 EVM 是默认设置并处于缓冲器模式且所有输出均启用, CLKOUT 会 振荡。无需进行 EVM 编程, 仅需从 CLKOUT 获取输出即可。

- 确认 EVM 连接到 3.3V, 并且在应用 CLKIN 之前消耗约 980mA。
- 确认基准输入已连接至 CLKIN, 并且基准源已通电并启用。
- 确认基准频率至少为 300MHz,输入功率至少为 0dBm。
- 确认启用 CLKIN 会将 EVM 电流增加至大约 1.1A。

#### **6.1.3** 如果器件功能未激活

LMX1906-SP EVM 的 POR 默认设置禁用 SYSREF 和其他功能。默认情况下只有缓冲器模式和 LOGICLK 处于激 活状态。必须更新寄存器设置才能观察禁用的功能。

- 确认将 USB 线缆连接至 EVM。
- 确认连接模式是 SPI,并且 USB2ANY 接口在底部栏中显示为绿色。
- 如果连接了多个 USB2ANY 板,请使用 Identify 按钮从 USB Communications → Interface 弹出窗口确认是否 连接了正确的 USB2ANY。
- 确保已加载所有寄存器 (Ctrl+L),并确保器件电流的变化与器件中启用的功能块数量成正比。
- 如果怀疑器件存在通信问题,请尝试在 User Controls 页面中切换 POWERDOWN 位,并观察 EVM 电流。请 注意, POR 之后对 R0 的第一次写入将被忽略。如果设置 POWERDOWN 后 EVM 电流没有降至约 58mA, 则 可能是通信问题导致编程受阻,或 IC 已损坏。

#### **6.1.4** 如果倍频器频率不准确

倍频器需要对多个寄存器进行编程,并且每当频率发生变化或首次选择倍频器时,都必须通过 R0 写入来触发校 准。

- 确认器件的频率输入和输出范围是否合适。GUI 通过在输入或输出框中突出显示范围违规来指示频率是否超出 范围。
- 确保已加载所有寄存器 (Ctrl+L)。这也会校准倍频器。
- 在再次加载所有寄存器 (Ctrl+L) 之前,尝试在 User Controls 页面上切换 RESET 位。
- 请参阅数据表,确保相应的输入频率使用有效的倍频器值。

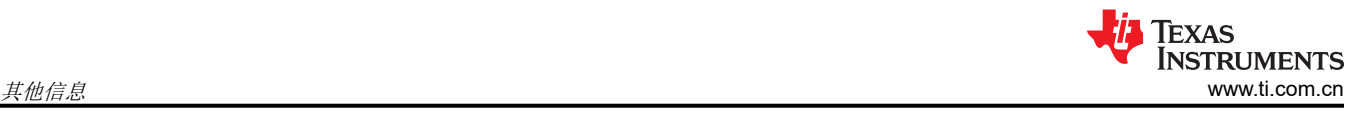

## **6.1.5** 如果分频器频率不准确

主时钟输出分频器的设计预期寄存器设置仅在 POR 之后加载一次。在某些情况下,如果 POR 后值发生更改,主 时钟输出分频器并不总是在分频值之间清晰地转换。要更改分频器值,请在 User Controls 页面上切换 RESET 位 并再次加载所有寄存器 (Ctrl+L)。

- 请参阅数据表,确保相应的输入频率使用有效的分频器比值。
- CAL 接头上的低电平到高电平转换会复位引脚模式下的分频器。
	- 这也可以通过在混合模式下使用 IO 扩展器来实现。

#### **6.1.6** 如果未观察到 **SYSREF**

要实现 SYSREF 输出,必须进行多项正确的设置。

- 确保进行以下设置:
	- 将 SYSREF\_MODE 设置为"Continuous"(用于调试)。
	- SRREQ\_MODE 字段设置为 SYSREFREQ 模式。
	- SRREQ VCM 设置为直流耦合, SYSREFREQ P 上约为 1.1V, SYSREFREQ N 上约为 1.5V。
	- SYSREF\_DLY\_BYP 字段设置为使用延迟。
	- SYSREF\_EN=1。
- 确保 SYSREF\_DLY\_DIV、SYSREF\_DIV\_PRE 和 SYSREF\_DLY\_ADJ 的频率配置正确。GUI 会突出显示任 何频率违规。
- 确保 F<sub>INTERPOLATOR</sub> % F<sub>SYSRFF</sub> = 0。GUI 会在发生违规时突出显示 SYSREF 分频器。
- 确保输出通道 (CHx\_EN/LOGIC\_EN) 和 SYSREF 缓冲器 (SYSOUTx\_EN / LOGISYS\_EN) 己启用。
- 确认未在 User Controls 页面上启用窗口模式 (SYSWND\_EN=0)。
- 确认 R15[9]=1。这是由 GUI 自动设置的,因此这种潜在的根本原因很少见。
- 确认 SYSREFREQ N 和 SYSREFREQ P 的 1.1V 和 1.5V 电源实际上在引脚上产生了所需的电压。如果电源 用于这些电压,则电源无法吸收电流的情况并不常见。1.1V 源无法通过内部 100Ω 阻抗从 1.5V 电源吸收电 流。如果可能,建议使用任意函数发生器。

#### **6.2** 商标

所有商标均为其各自所有者的财产。

#### 重要声明和免责声明

TI"按原样"提供技术和可靠性数据(包括数据表)、设计资源(包括参考设计)、应用或其他设计建议、网络工具、安全信息和其他资源, 不保证没有瑕疵且不做出任何明示或暗示的担保,包括但不限于对适销性、某特定用途方面的适用性或不侵犯任何第三方知识产权的暗示担 保。

这些资源可供使用 TI 产品进行设计的熟练开发人员使用。您将自行承担以下全部责任:(1) 针对您的应用选择合适的 TI 产品,(2) 设计、验 证并测试您的应用,(3) 确保您的应用满足相应标准以及任何其他功能安全、信息安全、监管或其他要求。

这些资源如有变更,恕不另行通知。TI 授权您仅可将这些资源用于研发本资源所述的 TI 产品的应用。严禁对这些资源进行其他复制或展示。 您无权使用任何其他 TI 知识产权或任何第三方知识产权。您应全额赔偿因在这些资源的使用中对 TI 及其代表造成的任何索赔、损害、成 本、损失和债务,TI 对此概不负责。

TI 提供的产品受 TI [的销售条款或](https://www.ti.com.cn/zh-cn/legal/terms-conditions/terms-of-sale.html) [ti.com](https://www.ti.com) 上其他适用条款/TI 产品随附的其他适用条款的约束。TI 提供这些资源并不会扩展或以其他方式更改 TI 针对 TI 产品发布的适用的担保或担保免责声明。

TI 反对并拒绝您可能提出的任何其他或不同的条款。

邮寄地址:Texas Instruments, Post Office Box 655303, Dallas, Texas 75265 Copyright © 2024,德州仪器 (TI) 公司